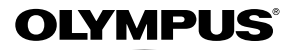

### **ЦИФРОВАЯ ФОТОКАМЕРА**

# *FE-5040*

## **Инструкция по эксплуатации**

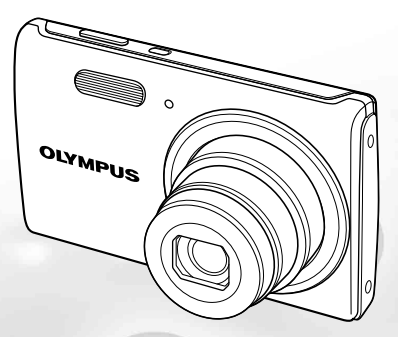

- Благодарим вас за приобретение цифровой фотокамеры компании Olympus. Для эффективного и правильного использования фотокамеры пожалуйста, внимательно прочитайте это руководство перед началом использования. Сохраните руководство, чтобы использовать его для справки в дальнейшем.
- Прежде чем делать важные фотографии, рекомендуется сделать несколько пробных, чтобы привыкнуть к новой фотокамере.
- В целях постоянного совершенствования своих изделий компания Olympus оставляет за собой право на обновление или изменение сведений, содержащихся в этом руководстве.
- Иллюстрации экранов и фотокамеры в этом руководстве сделаны во время разработки и могут выглядеть иначе чем действительное изделие.

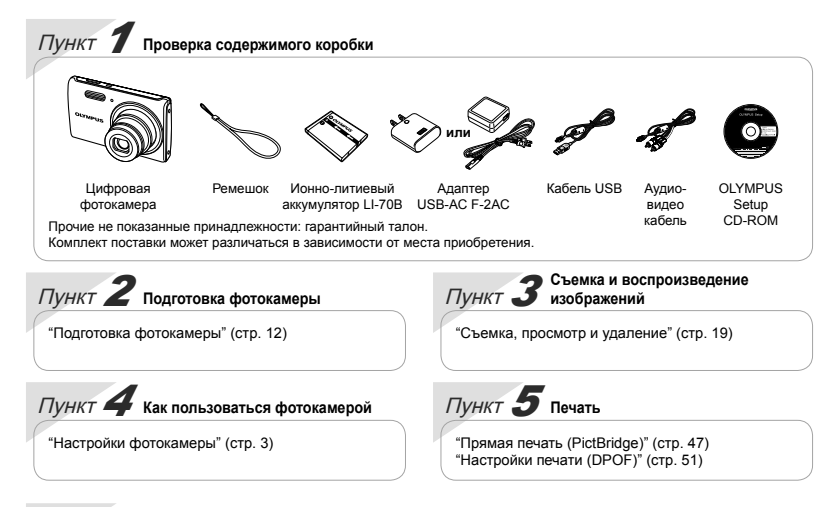

## Содержание

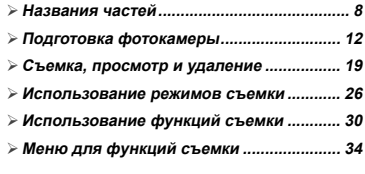

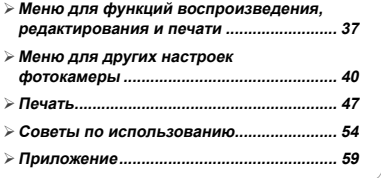

## Настройки фотокамеры

### Использование кнопок непосредственного перехода

Часто используемые функции можно активировать с помощью кнопок прямого доступа.

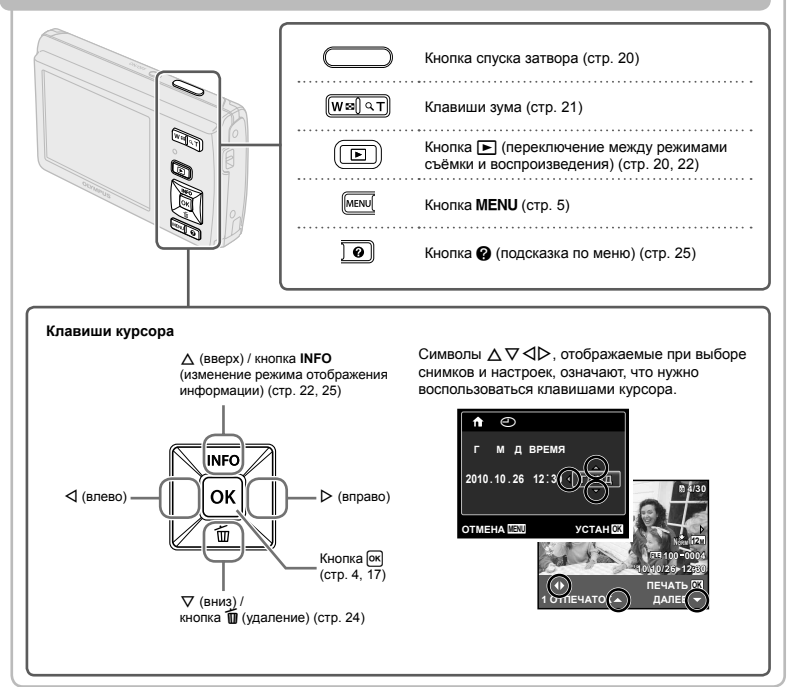

### Использование меню

Используйте меню для изменения настроек фотокамеры, например для выбора режима съемки.

SCN (стр. 26). Некоторые меню могут быть недоступны в зависимости от других зависящих настроек или режима

#### **Меню функций**

Во время съемки нажмите кнопку [ок], чтобы открыть меню функций. Меню функций можно использовать для выбора режима съемки и доступа к часто используемым функциям съемки.

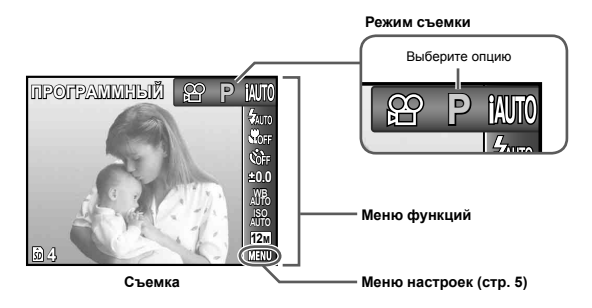

**Для выбора режима съемки** Используйте  $\triangleleft$  , чтобы выбрать режим съемки и затем нажмите кнопку  $\overline{0}$ к. **Для выбора меню функций**  $\mu$ спользуйте  $\wedge \nabla$  для выбора меню и используйте  $\triangleleft$  для выбора той или иной опции меню. Нажмите кнопку [ок], чтобы выбрать меню функций.

#### **Меню настроек**

Во время съемки или просмотра нажмите кнопку MENU, чтобы открыть меню настроек. Меню настроек обеспечивает доступ к различным настройкам фотокамеры, в том числе к опциям, не перечисленным в меню функций, опциям отображения и к настройкам времени и даты.

#### $H$ ажмите кнопку MENU.

Открывается меню настроек. **●**

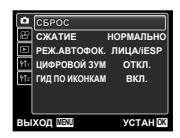

 $2$  **Нажмите**  $\triangleleft$ , чтобы выделить вкладки  $C$ траниц. Используйте  $\wedge$   $\nabla$  для выбора **вкладки нужной вам страницы и нажмите** I**.**

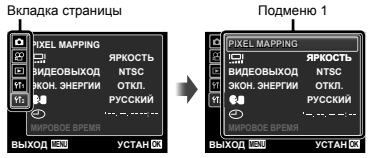

 $\overline{\mathbf{3}}$  Используйте  $\wedge$   $\triangledown$  для выбора нужного **вам подменю 1 и затем нажмите кнопку** [ок] Подменю 2

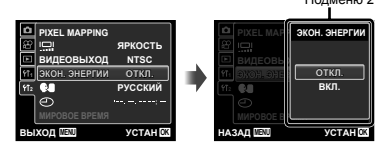

 $4$  Используйте  $\Delta \triangledown$  для выбора нужного **вам подменю 2 и затем нажмите кнопку T**.

После выполнения настройки отображение **●** возвращается к предыдущему экрану.

Могут быть дополнительные операции. "Установки меню" (стр. 34 по 46)

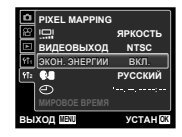

 $5$  Нажмите кнопку MENU для завершения **выполнения настройки.**

## **Указатель меню**

Меню для функций съемки

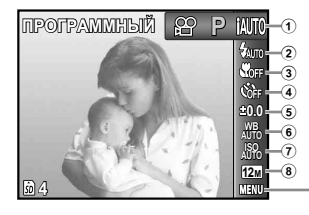

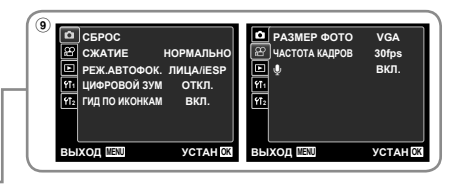

1 Режим съемки P (ПРОГРАММНЫЙ)... стр. 19 **ідіто** (iAUTO) .................. стр. 26  $\left(\frac{\mathbf{H}}{\mathbf{H}}\right)$  (РЕЖИМ СТАБ.)... стр. 26 s (СЮЖЕТ. ПРОГ.) P .................................... стр. 26 (ВОЛШЕБ ФИЛЬТР) .................................... стр. 28  $\bowtie$  (ПАНОРАМА) .......... стр. 29 A (ВИДЕО) ................. стр. 20 2 Вспышка ...................... стр. 30 3 Макро ........................... стр. 30 4 Таймер автоспуска...... стр. 31

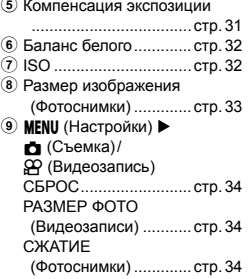

#### ЧАСТОТА КАДРОВ

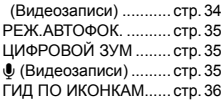

Меню для функций воспроизведения, редактирования <sup>и</sup> печати

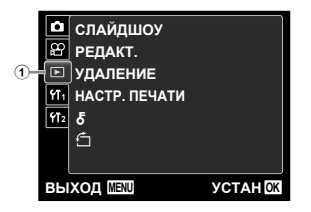

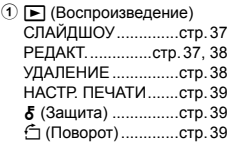

Меню для других настроек фотокамеры

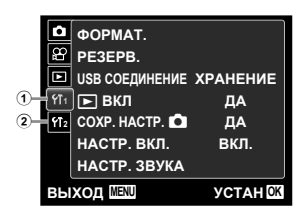

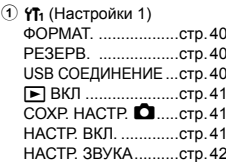

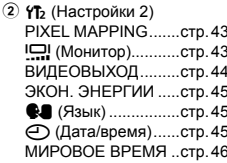

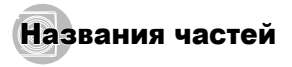

#### **Фотокамера**

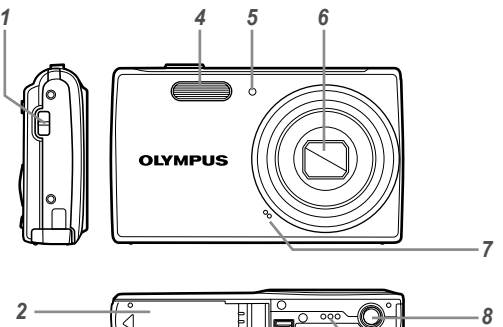

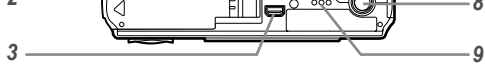

- *4 6 1* Ушко для ремешка.... стр. 9 Крышка отсека аккумулятора/карты ................................ стр. 12 Универсальный разъем .............. стр. 13, 16, 44, 47 Вспышка .................. стр. 30 Лампочка таймера автоспуска ............. стр. 31 Объектив ........... стр. 59, 70 Микрофон .......... стр. 35, 37 Гнездо для штатива
	- Динамик

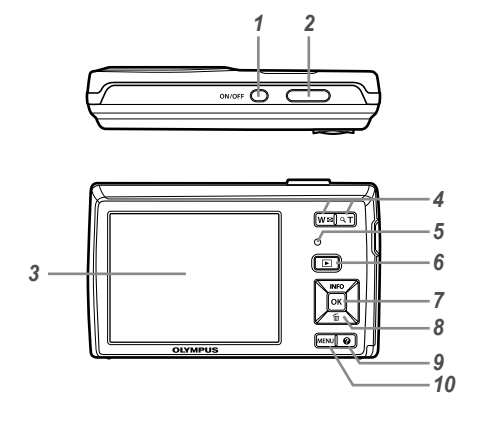

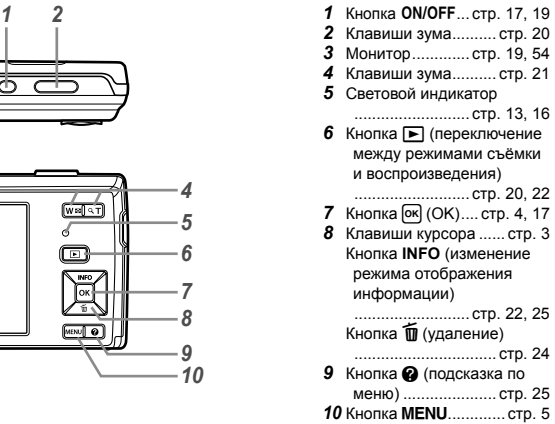

**Прикрепление рикрепление ремешка фотокамеры**

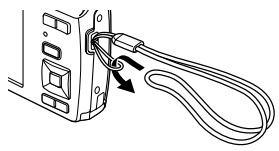

Надежно затяните ремешок, чтобы он не соскользнул.

#### **Дисплей режима съемки**

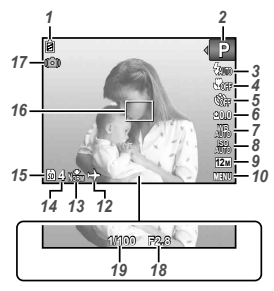

Фотоснимок

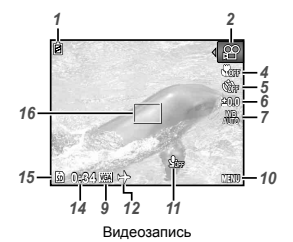

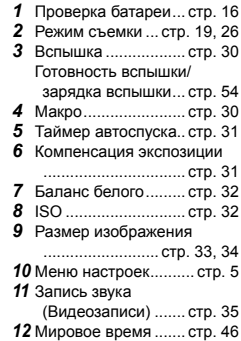

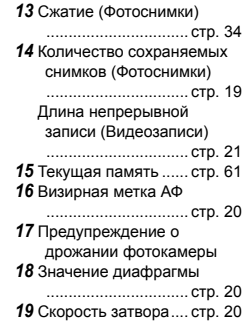

#### **Дисплей режима воспроизведения оспроизведения**

**•** Нормальный режим отображения

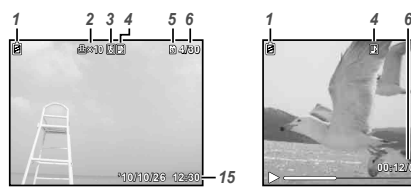

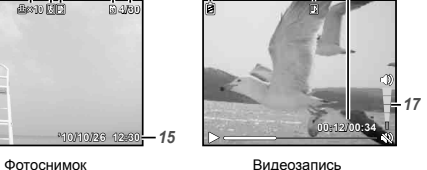

**●** Подробный режим отображения

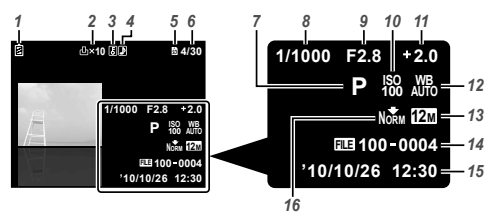

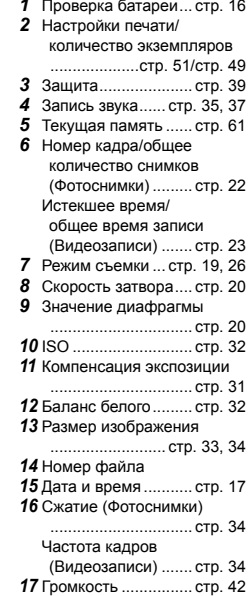

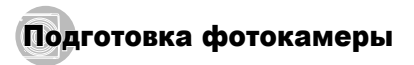

#### Вставка батареи <sup>и</sup> карты памяти SD/SDHC (приобретается отдельно)

Используйте с этой фотокамерой только карты памяти SD/SDHC. Не вставляйте карты памяти других типов.

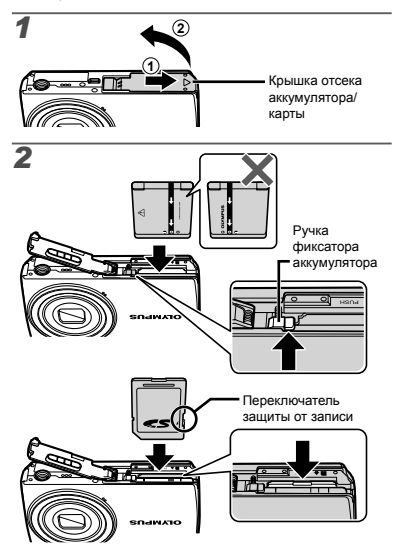

- Вставьте аккумулятор, поместив его сначала стороной с меткой ▼, так чтобы метки  $\triangle$  были направлены к фиксатору аккумулятора. Повреждение внешнего покрытия аккумулятора (царапины и т.п.) могут привести к нагреванию или взрыву.
- Вставьте аккумулятор, нажимая ручку фиксаторa аккумулятора в направлении стрелки.
- Нажмите ручку фиксаторa аккумулятора в направлении стрелки для разблокировки, а затем извлеките аккумулятор.
- Прежде чем открывать крышку отсека аккумулятора/карты, выключите фотокамеру.
- При использовании фотокамеры обязательно закрывайте крышку отсека аккумулятора/карты.
- Ровно вставьте карту памяти, пока она не защелкнется на месте.
- Не прикасайтесь руками к области контактов.

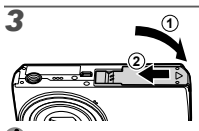

- Данная фотокамера дает возможность пользователю выполнять съемку с использованием внутренней памяти, даже когда карта SD/SDHC (приобретаются отдельно) не вставлена. "Использование карты памяти SD/ SDHC" (стр. 60)
- "Количество сохраняемых снимков (фотоснимки)/ Длина непрерывной записи (видеозаписи) во внутренней памяти и на картах памяти SD/SDHC" (стр. 62)

#### **Извлечение звлечение карты памяти SD/SDHC SD/SDHC**

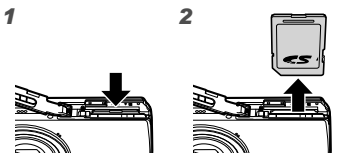

Нажимайте на карту до тех пор, пока не послышится щелчок и она немного не выдвинется, а затем захватите карту, чтобы извлечь ее.

#### Зарядка батареи <sup>и</sup> установка программного обеспечения <sup>с</sup> прилагаемого компакт-диска

Подключите фотокамеру к компьютеру, чтобы зарядить батарею и установить программное обеспечение с прилагаемого компакт-диска.

Регистрацию пользователя и установку программного обеспечения ib с прилагаемого компакт-диска можно выполнить только на компьютерах с ОС Windows.

Аккумуляторная батарея фотокамеры может заряжаться, когда фотокамера подключена к компьютеру.

- Световой индикатор горит во время зарядки **●** батареи и гаснет после завершения зарядки.
- Зарядка длится до 3 часов.
- Если световой индикатор не горит, значит, либо неправильно подключена фотокамера, либо неправильно работает аккумуляторная батарея, фотокамера, компьютер или кабель USB.

Рекомендуется использовать компьютер, на котором установлена одна из следующих ОС: Windows XP с пакетом обновления 2 или более новая версия, Windows Vista или Windows 7. Инструкции по зарядке аккумуляторной батареи с помощью компьютера с другой ОС или же без компьютера см. в разделе "Зарядка батареи с помощью входящего в комплект адаптера USB-AC" (стр. 15).

#### **Подключение одключение фотокамеры**

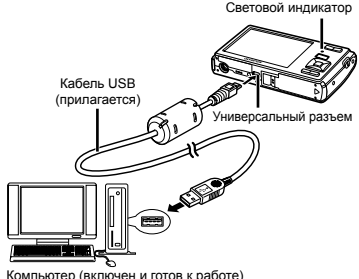

#### **Windows**

#### *1* **Вставьте входящий <sup>в</sup> комплект поставки компакт-диск в дисковод.**

#### **Windows XP**

На экране появится диалоговое окно "Установка". **●**

#### **Windows Vista/Windows 7**

• На экране появится диалоговое окно автозапуска. Чтобы открыть диалоговое окно "Установка", выберите пункт "OLYMPUS Setup".

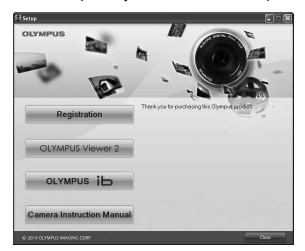

- Если диалоговое окно "Установка" не отображается, выберите в главном меню пункт "Мой компьютер" (Windows XP) или "Компьютер" (Windows Vista/Windows 7). Дважды щелкните значок установочного компакт-диска (OLYMPUS Setup). Когда откроется окно "OLYMPUS Setup". дважды щелкните имя файла "SETUP.EXE".
- Если на экране появится диалоговое окно "User Account Control" (Контроль учетных записей пользователей), выберите "Yes" (Да) или "Continue" (Продолжить).

#### *2* **Подключите фотокамеру <sup>к</sup> компьютеру.**

Если на экране фотокамеры ничего не отображается даже после подсоединения фотокамеры к компьютеру, возможно аккумулятор разрядился. Оставьте фотокамеру подсоединенной к компьютеру, пока аккумулятор не зарядится, а затем отсоедините и повторно подсоедините фотокамеру.

#### *3* **Зарегистрируйте изделие Olympus.**

Щелкните по кнопке "Регистрация" и следуйте **●** инструкциям на экране.

#### *4* **Установите программное обеспечение OLYMPUS Viewer 2 и ib.**

- Перед установкой проверьте, соответствует ли **●** компьютер требованиям к системе.
- Щелкните по кнопке "OLYMPUS Viewer 2" **●** или "OLYMPUS ib" и следуйте инструкциям на экране, чтобы установить программное обеспечение.

#### **OLYMPUS Viewer 2**

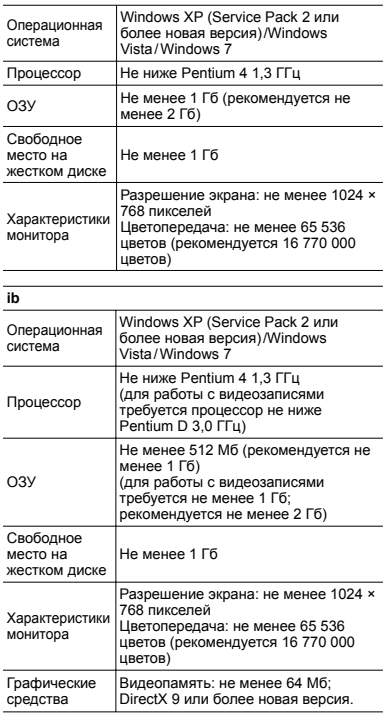

Сведения о работе с программным обеспечением см. в интерактивной справке.

- *5* **Установите инструкцию по эксплуатации фотокамеры.**
	- Щелкните по кнопке "Руководство по **●** эксплуатации фотокамеры" и следуйте инструкциям на экране.

#### **Macintosh acintosh**

- *1* **Вставьте входящий <sup>в</sup> комплект поставки компакт-диск в дисковод.**
	- Дважды щелкните значок установочного **●** компакт-диска (OLYMPUS Setup) на рабочем столе.
	- Дважды щелкните по значку "Setup", чтобы **●** открыть диалог "Установка".

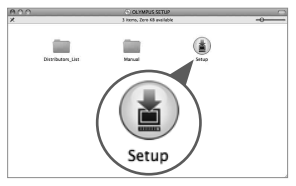

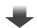

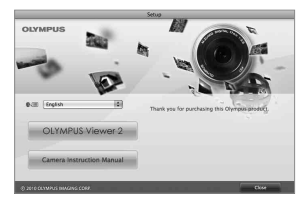

#### *2* **Установите программное обеспечение OLYMPUS Viewer 2.**

- Перед установкой проверьте, соответствует ли **●** компьютер требованиям к системе.
- Чтобы установить программное обеспечение, **●** нажмите кнопку "OLYMPUS Viewer 2" и следуйте инструкциям на экране.

#### **OLYMPUS Viewer 2**

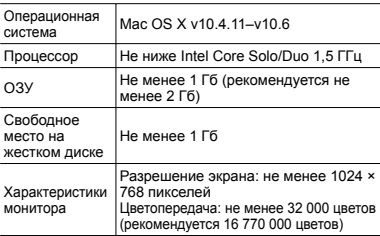

Чтобы изменить язык, выберите нужный язык в поле списка языков. Сведения о работе с программным обеспечением см. в интерактивной справке.

#### *3* **Скопируйте инструкцию по эксплуатации фотокамеры.**

Щелкните по кнопке "Руководство по **●**эксплуатации фотокамеры", чтобы открыть папку, содержащую руководства по эксплуатации фотокамеры. Скопируйте руководство на вашем языке на компьютер.

#### Зарядка батареи <sup>с</sup> помощью входящего <sup>в</sup> комплект адаптера USB-AC

К фотокамере прилагается сетевой USB-адаптер F-2AC (далее сетевой USB-адаптер), который имеет разную комплектацию в зависимости от места приобретения фотокамеры.

Прилагаемый сетевой USB-адаптер предназначен только для зарядки аккумуляторных батарей. Следите за тем, что во время подключения сетевого USB-адаптера к фотокамере не выполнялась съемка, просмотр фотографий или другие подобные действия.

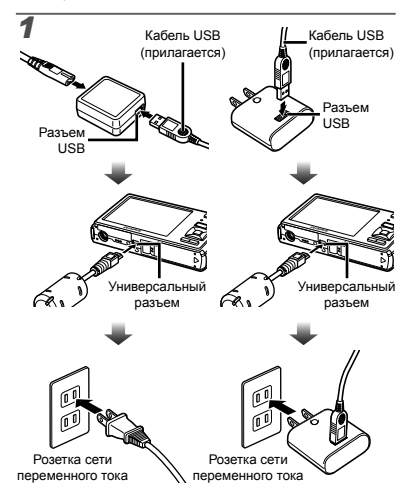

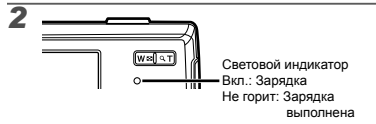

- В момент приобретения батарея может быть заряжена не полностью. Перед использованием обязательно зарядите батарею, пока световой индикатор зарядного устройства не погаснет (до 3 часов).
- Если световой индикатор не горит, значит, либо неправильно подключена фотокамера, либо неправильно работает аккумуляторная батарея, фотокамера или сетевой USB-адаптер.
- Подробные сведения об аккумуляторной батарее и сетевом USB-адаптере см. в разделе "Аккумуляторная батарея и сетевой USB-адаптер" (стр. 59).
- Аккумуляторная батарея может заряжаться, когда фотокамера подключена к компьютеру. Время зарядки зависит от характеристик компьютера. (Возможны случаи, когда она может занять приблиз. 10 часов.)

#### **Когда следует заряжать аряжать аккумулятор ккумулятор**

Заряжайте аккумулятор, когда появляется показанное ниже сообщение об ошибке.

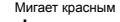

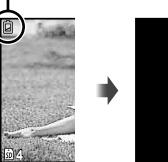

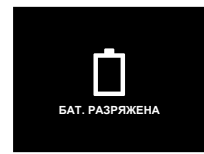

Верхний левый угол монитора

Сообщение об ошибке

#### Оперативная инструкция

Оперативные инструкции, отображаемые внизу экрана, указывают на то, что следует использовать кнопку MENU, кнопку [ок] или клавиши зума.

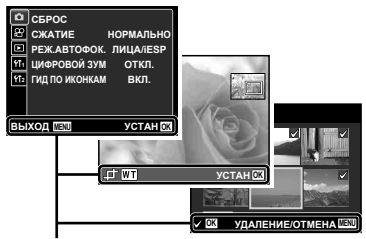

Оперативная инструкция

#### Дата, время, часовой пояс <sup>и</sup> язык

Установленные в этом разделе дата и время сохраняются для присвоения названий файлам изображений, печати даты и других данных. Вы также можете выбрать язык меню и сообщений, отображаемых на мониторе.

 $H$ ажмите кнопку ON/OFF для включения **фотокамеры.**

Если дата и время не установлены, отобразится **●**экран установки даты и времени.

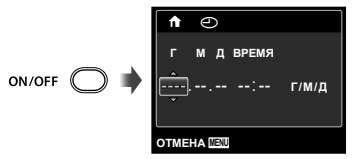

Экран установки даты и времени

 $2$  Используйте  $\Delta \nabla$ , чтобы выбрать год для **пункта [Г].**

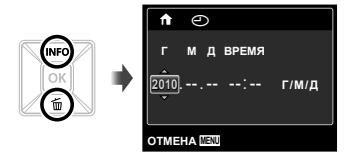

*3* **Нажмите** <sup>I</sup>**, чтобы сохранить установку для пункта [Г].**

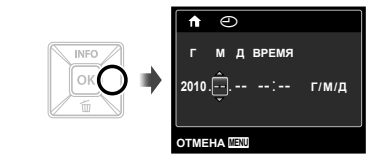

- *4* **Аналогично действиям пунктов 2 и<sup>3</sup> используйте**  $\Delta$   $\nabla$  ⊲  $\triangleright$  и кнопку [ $\alpha$ ], чтобы **установить [М] (месяц), [Д] (число), [ВРЕМЯ] (часы и минуты) и [Г/М/Д] (порядок отображения даты).**
- Чтобы настройка была более точной, нажмите кнопку <sup>[ок]</sup>, выполняя настройку минут, когда сигнал точного времени достигнет 00 секунд.
- Это меню можно использовать для изменения выбранной даты и времени. [©] (Дата/время)  $(ctn. 45)$
- $5$  Используйте ⊲⊳ для выбора вашего **местного часового пояса и нажмите кнопку |ок** 
	- $\bullet$  Используйте  $\Delta \nabla$  для включения или выключения перехода на летнее время ([ЛЕТО]).

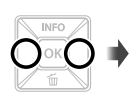

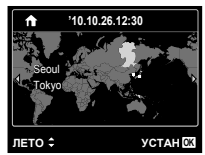

Это меню можно использовать для изменения выбранного часового пояса. [МИРОВОЕ ВРЕМЯ] (стр. 46)

 $6$  Используйте  $\Delta$  ▽  $\triangle$  ⊅ для выбора Вашего  $\frac{1}{10}$  языка и нажмите кнопку [ок].

Ø Это меню можно использовать для изменения выбранного языка. [W] (Язык) (стр. 45)

## Съемка, просмотр и удаление

#### Съемка с оптимальным значением диафрагмы <sup>и</sup> скоростью затвора [ПРОГРАММНЫЙ]

В этом режиме активируются автоматические установки параметров съемки, но в то же время допускаются изменения разнообразных функций меню съемки, например, коррекции экспозиции, баланса белого и т.д. по необходимости.

 $1$  **Нажмите кнопку ON/OFF для включения фотокамеры.**

ON/OFF

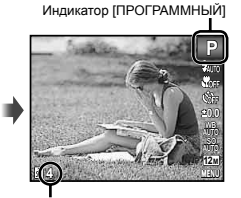

Количество сохраняемых фотоснимков (стр. 62)

Монитор (Экран режима ожидания)

Если индикатор [ПРОГРАММНЫЙ] не отображается, нажмите кнопку [ок], чтобы открыть меню функций и затем выберите режим съемки P. "Использование меню" (стр. 4)

Дисплей текущего режима съемки

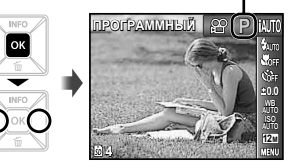

- Нажмите кнопку ON/OFF снова, чтобы выключить фотокамеру.
- *2* **Держите фотокамеру <sup>в</sup> руках <sup>и</sup> скомпонуйте снимок.**

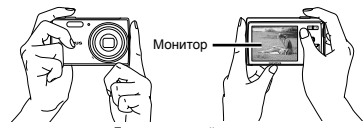

Горизонтальный захват

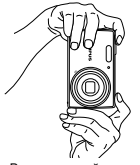

Вертикальный захват

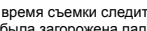

Во время съемки следите за тем, чтобы вспышка не была загорожена пальцами и т.п.

- *3* **Нажмите кнопку спуска затвора наполовину вниз для фокусировки на объекте.**
	- Когда фотокамера сфокусируется на объекте, **●** экспозиция блокируется (отображаются скорость затвора и значение диафрагмы), и визирная метка АФ меняет цвет на зеленый.
	- Если визирная метка АФ мигает красным, **●** фотокамера не смогла выполнить фокусировку. Попробуйте выполнить фокусировку еще раз.

Визирная метка АФ

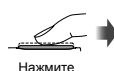

наполовину вниз

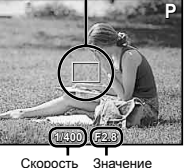

затвора диафрагмы

#### "Фокусировка" (стр. 56)

*4* **Для выполнения съемки плавно нажмите кнопку спуска затвора полностью вниз, стараясь при этом не трясти фотокамеру.**

Нажмите

полностью

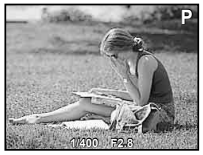

Экран обзора изображений

#### **Для просмотра росмотра снимков во время съемки**

Нажатие кнопки <del>⊳</del> позволяет воспроизводить изображения. Чтобы вернуться к съемке, либо нажмите кнопку  $\blacktriangleright$ , либо нажмите кнопку затвора наполовину вниз.

#### Видеосъемка [ВИДЕО]

**Нажмите кнопку <sup>[ок]</sup>, чтобы открыть экран меню функций.**

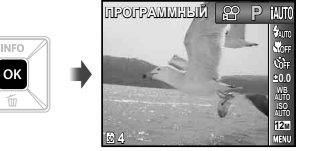

**2** Используйте ⊲⊳ для установки режима  $k$  **съемки**  $\Omega$  и затем нажмите кнопку  $[$ ок].

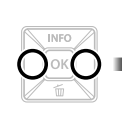

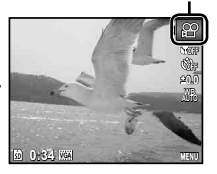

Индикатор [ВИДЕО]

*3* **Нажмите кнопку затвора наполовину вниз, чтобы выполнить фокусировку на объект, и плавно нажмите кнопку полностью вниз, чтобы начать запись.**

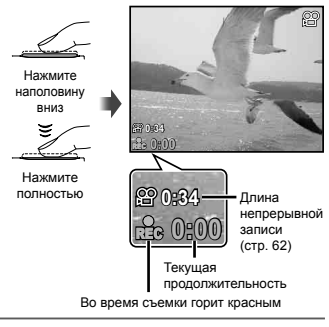

#### *4* **Плавно нажмите кнопку затвора полностью вниз, чтобы остановить запись.**

Звук также будет записываться.

Во время записи звука можно использовать только цифровое увеличение. Для видеозаписи с оптическим увеличением установите опцию [ $\bigcirc$ ] (видеозаписи) (стр. 35) в положение [ОТКЛ.].

#### Использование увеличения

Нажатие клавиш зума регулирует диапазон съемки.

Нажатие теле-фото Нажатие широкоугольной клавиши (W) клавиши (T) lw⊠l∘q Полоса трансфокацииz

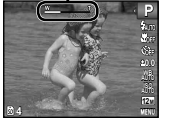

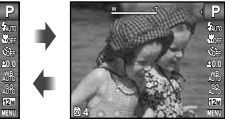

Оптическое увеличение: 5× Цифровое увеличение: 4×

#### **Съемка большего количества фотоснимков отоснимков[ЦИФРОВОЙ ИФРОВОЙ ЗУМ]**

 Тип зума и степень увеличения/уменьшения можно определить по шкале масштабирования. Внешний вид индикатора меняется в зависимости от выбранных значений параметров [ЦИФРОВОЙ ЗУМ] (стр. 35) и размер фото (стр. 33).

#### **Для параметра [ЦИФРОВОЙ ЗУМ] выбрано значение [ОТКЛ.]:**

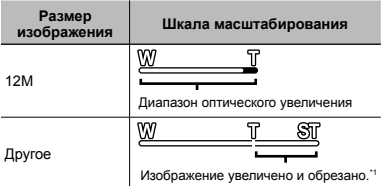

#### **Для параметра [ЦИФРОВОЙ ЗУМ] выбрано значение [ВКЛ.]:**

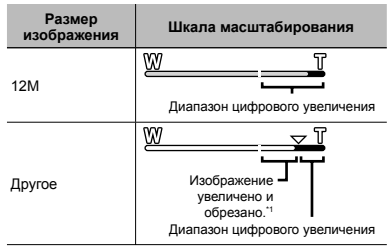

- Эта функция не будет уменьшать качество изображения, так как она не преобразовывает данные с меньшим количеством пикселей на данные с большим количеством пикселей. Возможности масштабирования зависят от размера изображения.
- Если при съемке шкала масштабирования стала красной, значит, снимок может получиться "зернистым".

#### Изменение отображения информации <sup>о</sup> съемке

Отображение экранной информации можно изменять для наилучшего соответствия ситуации, например, при необходимости четкого изображения на экране или для получения точной композиции при использовании отображения сетки.

#### **Нажмите** ∧ (INFO).

Отображаемая информация о съемке **●**изменяется в приведенной ниже последовательности при каждом нажатии кнопки. "Дисплей режима съемки" (стр. 10)

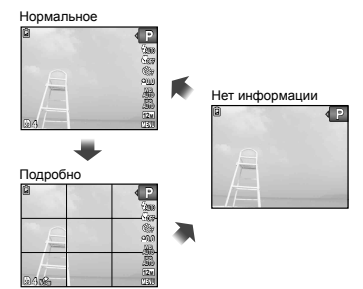

#### Просмотр изображений

**Нажмите** кнопку **[** Количество кадров/ Общее количество снимков **'10/10/26 '10/10/26 12:30 4/30**

Воспроизведение изображения

#### $2$  Используйте  $\triangleleft$  для выбора изображения.

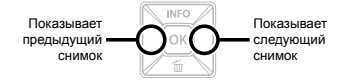

- $\bullet$  Улерживайте  $\triangleright$  или  $\triangleleft$ , чтобы выполнить перемотку вперед или назад.
- Можно изменять размер отображения снимка. "Индексный просмотр и просмотр крупным планом" (стр. 25)

#### **Для воспроизведения оспроизведения звукозаписей**

Для воспроизведения звука, записанного со снимком, выберите нужный снимок и нажмите кнопку [ок]. На снимке, с которым был записан звук, отображается значок  $\overline{\mathbb{D}}$ 

 $\Omega$  [ $\Omega$ ] (Фотоснимки) (стр. 37)

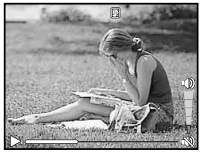

Во время воспроизведения звука

#### **Для воспроизведения оспроизведения видеосъемки идеосъемки**

Выберите видеозапись и нажмите кнопку [ок].

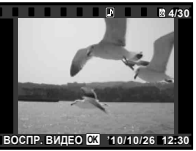

Видеозапись

#### **Операции перации во время воспроизведения оспроизведения видеозаписи идеозаписи**

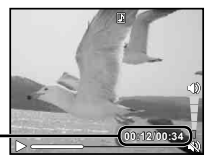

Истекшее время/ Полное время записи

Во время воспроизведения

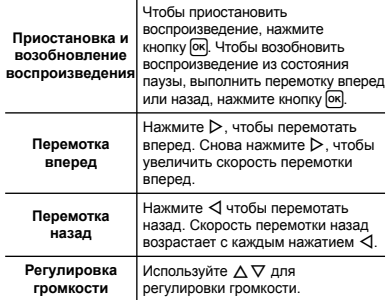

#### **Операции перации, когда воспроизведение оспроизведение приостановлено риостановлено**

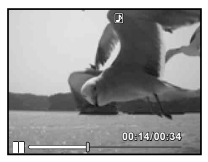

Во время паузы

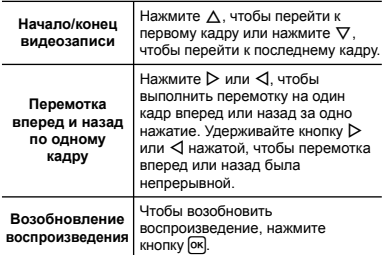

#### **Для остановки становки воспроизведения оспроизведения видеосъемки идеосъемки**

Нажмите кнопку MENU.

#### Удаление изображений во время воспроизведения (Удаление одного снимка)

*1* **Откройте снимок, который вы хотите стереть** и нажмите ▽ (面).

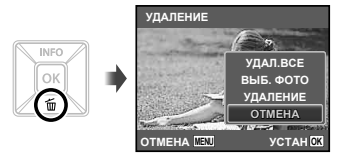

- $2$  Нажмите  $\Delta \nabla$  чтобы выбрать опцию  $[Y\text{JAA}$ ЛЕНИЕ], и нажмите кнопку [OK].
- [УДАЛ.ВСЕ] (стр. 38) и [ВЫБ. ФОТО] (стр. 38) можно использовать для удаления нескольких снимков за одну операцию.

#### Индексный просмотр <sup>и</sup> просмотр крупным планом

Индексный просмотр позволяет быстро выбирать нужное изображение. Просмотр крупным планом (с увеличением до 10×) позволяет проверить детали изображения.

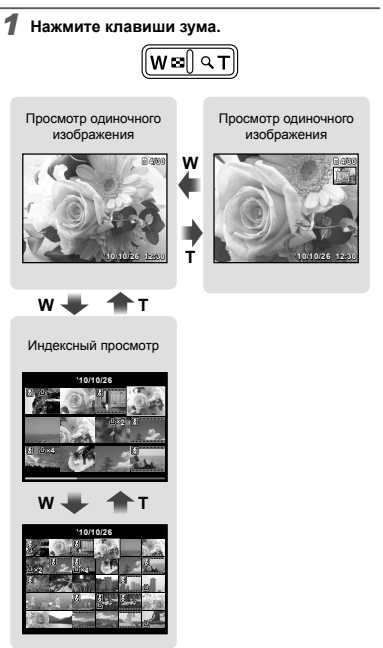

#### **Для выбора изображения зображения при индексном ндексном просмотре росмотре**

Используйте  $\wedge \nabla \triangleleft D$  для выбора изображения и нажмите кнопку QR для отображения выбранного изображения в виде просмотра одиночного изображения.

#### **Для прокрутки рокрутки изображения зображения при просмотре росмотре крупным планом**

Используйте  $\triangle \nabla \triangle \triangleright$  для перемещения области просмотра.

#### Изменение отображения информации об изображении

Можно изменить настройку информации о съемке, отображаемой на экране.

#### $H$ ажмите ∧ (INFO).

Отображаемая информация об изображении **●**изменяется в приведенной ниже последовательности при каждом нажатии кнопки.

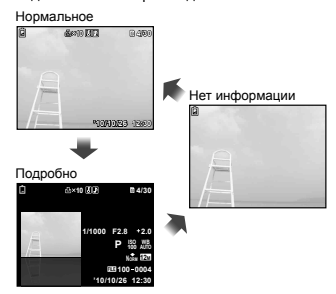

#### Использование подсказок по меню

При нажатии кнопки  $\bullet$  в меню настройки на экране отображается описание выбранного пункта меню.

"Использование меню" (стр. 4)

## Использование режимов съемки

#### **Для изменения зменения режима съемки**

 $P$  Режим съемки (P,  $i$ АЏТО, «Ш», SCN, MAGIC,  $\bowtie$ A) можно изменять с помощью меню функций съемки.

"Использование меню" (стр. 4)

Установки по умолчанию подсвечены в

#### Съемка с автоматическими установками [iAUTO]

В соответствии с сюжетом фотокамера автоматически выбирает идеальный режим съемки из набора [ПОРТРЕТ]/[ЛАНДШАФТ]/ [НОЧЬ+ПОРТРЕТ]/[СПОРТ]/ [МАКРОСЪЕМКА].

Это полностью автоматический режим, который позволяет пользователю делать снимки с использованием наилучшего режима для снимаемой сцены, просто нажав кнопку спуска затвора.

#### $B$ ыберите режим съемки  $\mathbf{i}$ <sub>AUTO</sub>.

Значок меняется в зависимости от сцены, которую автоматически выбирает фотокамера.

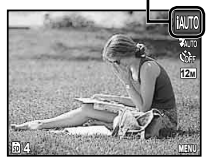

- В некоторых случаях фотокамера не может выбрать желаемый режим съемки.
- Когда фотокамера не может определить, какой режим является оптимальным, выбирается режим [ПРОГРАММНЫЙ].
- На настройки в режиме **¡АUTO** накладываются некоторые ограничения.

#### Уменьшение размытия при съемке [РЕЖИМ СТАБ.]

Этот режим дает пользователю возможность уменьшать размытость, обусловленную дрожанием фотокамеры и перемещением объекта.

#### **Выберите режим съемки** (()).

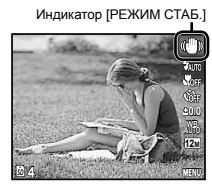

#### Использование наилучшего режима для сцены съемки [СЮЖЕТ. ПРОГ.]

**Выберите режим съемки SCN.** 

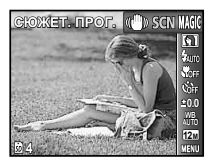

#### $2$  Нажмите  $\nabla$ , чтобы войти в подменю.

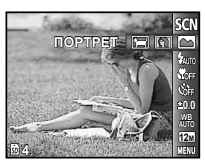

 $\mathbf{3}$  Используйте  $\triangleleft$   $\triangleright$  для выбора наилучшего **режима съемки сцены, и нажмите кнопку** <u>Гок</u>

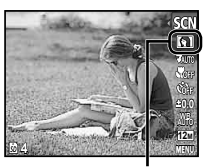

Значок, который обозначает выбранный режим съемки [СЮЖЕТ. ПРОГ.]

В режимах съемки [СЮЖЕТ. ПРОГ.]

предварительно заданы оптимальные параметры съемки для тех или иных сюжетов. Поэтому в этих режимах нельзя изменить некоторые настройки.

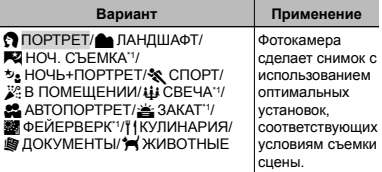

Если объект затемнен, подавление шума включается автоматически. Это приблизительно в два раза увеличивает время съемки, в течение которого делать другие снимки невозможно.

#### **Съемка движущихся объектов , например апример, домашних омашних животных ивотных**

## **([ ЖИВОТНЫЕ ИВОТНЫЕ])**

- $\ddot{1}$  Выберите с помощью кнопок  $\triangleleft$  режим  $\ddot{1}$ ЖИВОТНЫЕ] и нажмите кнопку [ок] для перехода в этот режим.
- 2 Удерживайте фотокамеру так, чтобы метка АФ была совмещена с объектом съемки и нажмите кнопку [ок].
	- После распознавания объекта камера будет **●**автоматически отслеживать объект с помощью метки автофокусировки и непрерывно фокусироваться на нем. "Непрерывная фокусировка на объекте в режиме (Следящий АФ)" (стр. 35).

#### Съемка со специальными эффектами [ВОЛШЕБ ФИЛЬТР]

Выполните художественную обработку снимка, применив один из волшебных фильтров.

#### $B$ ыберите режим съемки **MAGIC**.

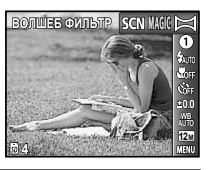

 $2$  **Нажмите**  $\nabla$ , чтобы войти в подменю.

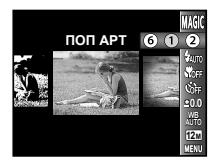

 $3$  Используйте  $\triangleleft$  **для выбора** желаемого  $\frac{1}{2}$  **дра** нажмите кнопку ПК для **подтверждения.**

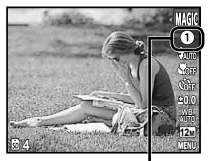

Значок, который обозначает выбранный режим съемки [ВОЛШЕБ ФИЛЬТР]

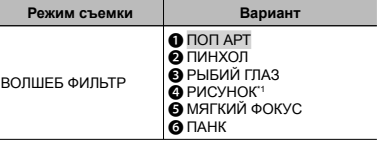

\*1 Сохраняются два изображения: неизмененное изображение и изображение, к которому была применена обработка.

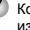

Когда выбрана опция [РИСУНОК], размер изображения (стр. 33) ограничивается значением Били меньше.

В режимах съемки [ВОЛШЕБ ФИЛЬТР] предварительно заданы оптимальные параметры съемки для тех или иных сюжетов. Поэтому в этих режимах нельзя изменить некоторые настройки.

#### Создание панорамных изображений [ПАНОРАМА]

Сделайте снимки, которые можно объединить в панораму с помощью прилагаемого программного обеспечения.

Фокус, экспозиция, положение зума (стр. 21) и баланс белого (стр. 32) фиксируются при съемке первого кадра.

Вспышка (стр. 30) фиксируется в режиме \$ (ВСПЫШ.ВЫКЛ.).

#### **Выберите режим съемки** ⊠.

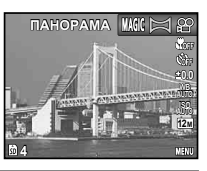

 $2$  Используйте  $\triangle \triangledown$  $\triangle \triangleright$ , чтобы выбрать **направление съемки панорамы.**

*3* **Нажмите кнопку спуска затвора, чтобы выполнить съемку первого кадра, а затем скомпонуйте второй снимок.**

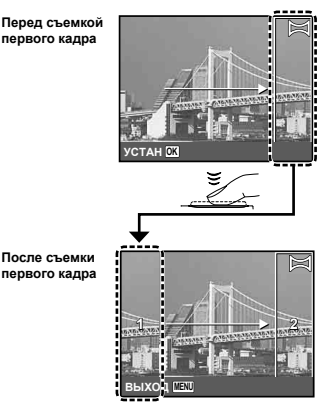

После съемки первого кадра область с края **●**дисплея, противоположного направлению съемки панорамы, очерчивается белой рамкой. Наводите фотокамеру для съемки последующего кадра так, чтобы он частично перекрывался с предыдущим кадром на мониторе.

*4* **Повторяйте действия пункта 3 до тех пор, пока не будет снято нужное количество кадров. а** затем нажмите кнопку MENU.

- Панорамная съемка возможна максимально до 10 кадров.
- Сведения об изготовлении панорам приведены в системе справки прилагаемого программного обеспечения.

## Использование функций съемки

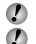

"Использование меню" (стр. 4)

Установки по умолчанию подсвечены в .

#### Использование вспышки

Можно выбирать функции вспышки для наилучшего соответствия условиям.

*1* **<sup>В</sup> меню функций съемки выберите опцию вспышки.**

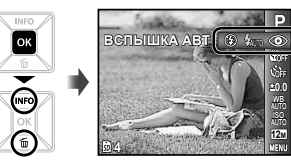

 $2$  Используйте  $\triangleleft$  для выбора варианта **настройки и нажмите кнопку [ок], чтобы установить.**

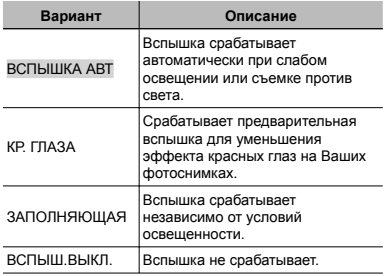

#### Съемка крупным планом (Макро съемка)

Эта функция позволяет фотокамере выполнять фокусировку и съемку объектов на близком расстоянии.

#### *1* **<sup>В</sup> меню функций съемки выберите опцию макросъемки.**

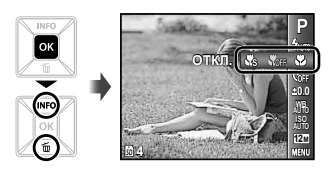

 $2$  Используйте  $\triangle$  для выбора варианта **настройки и нажмите кнопку** <sup>[ок]</sup>, чтобы **установить.**

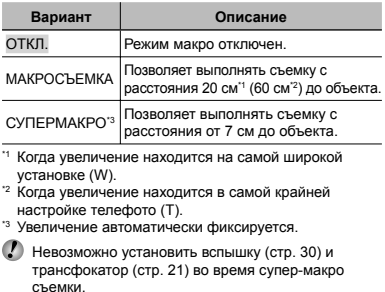

#### Использование таймера автоспуска

После нажатия кнопки спуска затвора полностью вниз съемка выполняется после истечения временной задержки.

*1* **<sup>В</sup> меню функций съемки выберите опцию таймера автоспуска.**

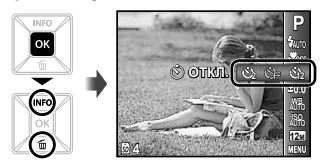

 $2$  Используйте  $\triangleleft$   $\triangleright$  для выбора варианта **настройки и нажмите кнопку QK, чтобы установить.**

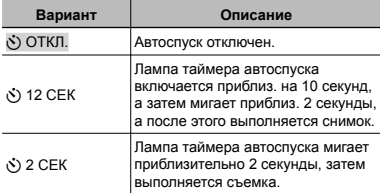

Съемка с автоспуском автоматически отменяется после одного снимка.

#### **Для отмены таймера автоспуска втоспуска после начала его работы**

Нажмите кнопку MENU.

#### Регулировка яркости (Компенсация экспозиции)

Стандартную яркость (подходящую экспозицию), установленную фотокамерой на основании режима съемки (кроме режима [iAUTO]) можно отрегулировать ярче или темнее для получения нужного снимка.

*1* **<sup>В</sup> меню функций съемки выберите опцию компенсации экспозиции.**

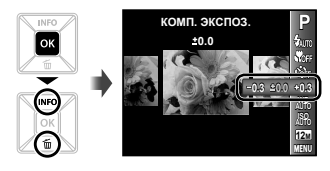

**2** Используйте ⊲⊳ для выбора нужного яркого изображения и нажмите кнопку [ок].

#### Регулировка баланса белого (Баланс белого)

Для получения более естественной цветопередачи выберите опцию баланса белого, наиболее подходящую для данного сюжета.

#### *1* **<sup>В</sup> меню функций съемки выберите опцию баланса белого.**

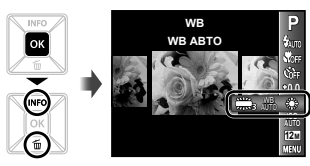

 $2$  Используйте  $\triangleleft$  для выбора варианта **настройки и нажмите кнопку QK, чтобы установить.**

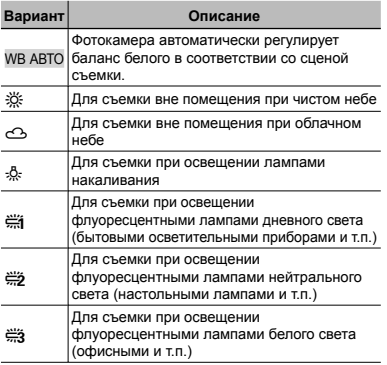

#### Выбор чувствительности ISO

*1* **<sup>В</sup> меню функций съемки выберите опцию настройки чувствительности ISO.**

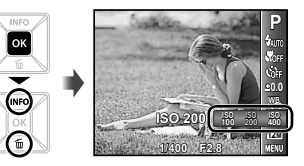

 $2$  Используйте  $\triangleleft$   $\triangleright$  для выбора варианта **настройки и нажмите кнопку** H**, чтобы установить.**

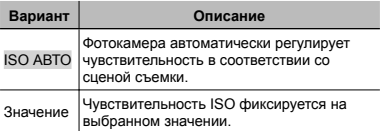

- "ISO" это сокращение от "Международная организация по стандартизации." Стандарты ISO определяют чувствительность цифровых фотокамер и пленки в обозначениях вроде "ISO 100", которые используются для маркировки чувствительности.
	- Меньшие значения ISO соответствуют более низкой чувствительности, и резкие снимки можно получить только в условиях хорошей освещенности. Большие значения обозначают большую чувствительность, соответственно съемку можно вести с короткой выдержкой даже в условиях плохой освещенности. Однако при высокой чувствительности на снимках появляется шум, который придает изображению зернистость.

#### Выбор размера фотоснимков

*1* **<sup>В</sup> меню функций съемки выберите опцию размера изображения.**

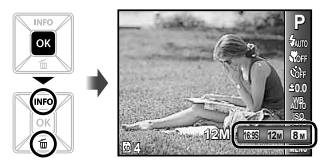

**2** Используйте ⊲⊳ для выбора варианта **настройки и нажмите кнопку • чтобы установить.**

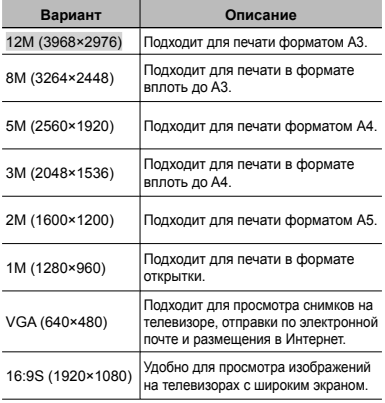

- Размер изображения для видеозаписей можно выбрать в меню настроек. [РАЗМЕР ФОТО/ ЧАСТОТА КАДРОВ] (стр. 34)
- "Количество сохраняемых снимков (фотоснимки)/ Длина непрерывной записи (видеозаписи) во внутренней памяти и на картах памяти SD/SDHC" (стр. 62)

## Меню для функций съемки

Установки по умолчанию подсвечены в .

#### **Сброс функций съемки на установки по умолчанию [СБРОС]**

 $\bullet$  (Меню съемки)  $\triangleright$  СБРОС

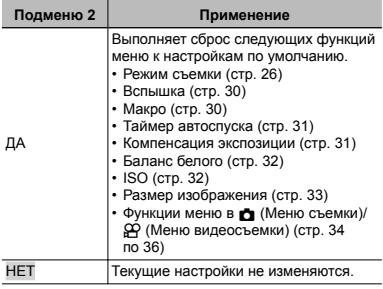

#### **Выбор режима сжатия для фотоснимков отоснимков[СЖАТИЕ]**

 $\bullet$  (Меню съемки)  $\bullet$  СЖАТИЕ

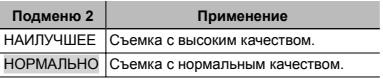

 "Количество сохраняемых снимков (фотоснимки)/ Длина непрерывной записи (видеозаписи) во внутренней памяти и на картах памяти SD/SDHC" (стр. 62)

#### **Выбор качества ачества изображения для видеозаписи [РАЗМЕР ФОТО/ ЧАСТОТА КАДРОВ]**

A (Меню видеосъемки) X РАЗМЕР ФОТО/ ЧАСТОТА КАДРОВ

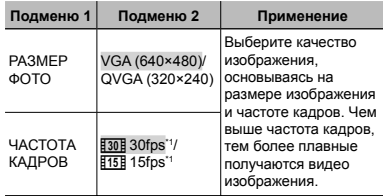

\*1 кадров в секунду

 "Количество сохраняемых снимков (фотоснимки)/ Длина непрерывной записи (видеозаписи) во внутренней памяти и на картах памяти SD/SDHC" (стр. 62)

#### **Выбор области фокусировки окусировки [РЕЖ.АВТОФОК .]**

 $\bullet$  (Меню съемки)  $\bullet$  РЕЖ.АВТОФОК.

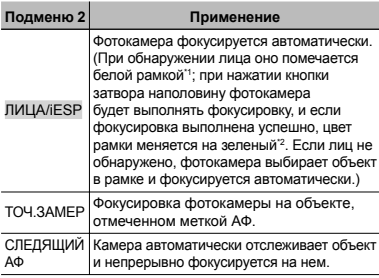

Для некоторых объектов рамка может не появляться или для ее появления может потребоваться некоторое время.

\*2 Если рамка мигает красным, фотокамера не может выполнить фокусировку. Попробуйте снова, нажав кнопку спуска затвора наполовину.

#### **Непрерывная епрерывная фокусировка окусировка на объекте (Следящий ледящий АФ)**

- 1 Удерживайте фотокамеру так, чтобы метка АФ была совмешена с объектом съемки и нажмите кнопку Гок.
- 2 После распознавания объекта камера будет автоматически отслеживать объект с помощью метки автофокусировки и непрерывно фокусироваться на нем.
- 3 Чтобы отменить слежение, нажмите кнопку [ок].
	- При съемке некоторых объектов, а также при некоторых условиях съемки камере не удается сфокусироваться на объекте или отследить его движение.
- Если камере не удалось отследить движение объекта, метка автофокусировки станет красной.

#### **Съемка <sup>с</sup> увеличениями , превышающими ревышающими оптическое птическое увеличение величение [ЦИФРОВОЙ ЗУМ]**

**Z** (Меню съемки) > ЦИФРОВОЙ ЗУМ

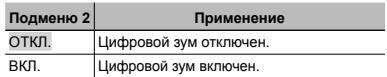

- Установка [ЦИФРОВОЙ ЗУМ] не доступна в режиме [st] СУПЕРМАКРО] (стр. 30).
- В зависимости от значения, выбранного для параметра [ЦИФРОВОЙ ЗУМ], изменяется внешний вид шкалы масштабирования. "Съемка большего количества фотоснимков" (стр. 21)

#### **Запись звука во время видеосъемки идеосъемки [**R**]**

#### $\mathfrak{P}$  (Меню видеосъемки)  $\blacktriangleright$   $\blacklozenge$

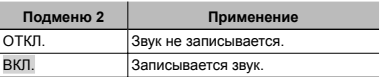

При установке в положение [ВКЛ.] во время выполнения видеозаписи можно использовать только цифровое увеличение. Для видеозаписи с оптическим увеличением установите опцию [ $\bigcirc$ ] (видеозаписи) в положение [ОТКЛ.].

#### **Отображение тображение подсказок одсказок по значкам [ГИД ПО ИКОНКАМ ]**

**Z** (Меню съемки) > ГИД ПО ИКОНКАМ

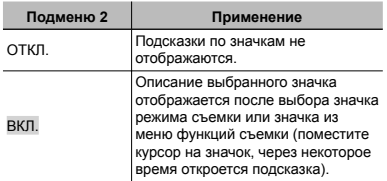

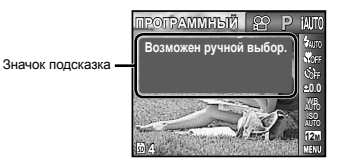
# Меню для функций воспроизведения, редактирования и печати

### **Автоматическое атическое воспроизведение снимков[СЛАЙДШОУ ЛАЙДШОУ]**

**• (Меню просмотра) • СЛАЙДШОУ** 

### **Для запуска слайдшоу**

После нажатия кнопки ФК начинается слайдшоу. Для остановки слайдшоу нажмите кнопку Гок или кнопку **MENU** 

 $\bullet$  Во время демонстрации слайдов нажмите  $\triangleright,$ чтобы перейти к следующему кадру, или  $\triangleleft$ , чтобы вернуть на кадр назад.

### **Изменение зменение размера изображения зображения[**Q**]**

 $\blacktriangleright$  (Меню просмотра)  $\blacktriangleright$  РЕДАКТ.  $\blacktriangleright$   $\blacktriangleright$ 

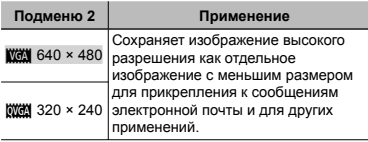

- $\Box$  Используйте  $\triangleleft$  чтобы выбрать изображение.
- $(2)$  Используйте  $\wedge \nabla$  для выбора формата изображения и нажмите кнопку  $\overline{[\nemph{ok}]}$ .

# **Кадрирование адрирование изображений [**P**]**

 $\blacktriangleright$  (Меню просмотра)  $\blacktriangleright$  РЕДАКТ.  $\blacktriangleright$   $\blacktriangleright$ 

 $\overline{1}$  Используйте  $\triangleleft$  для выбора изображения и нажмите кнопку [ок]

2 С помощью клавиш зума выберите размер области кадрирования, а с помощью  $\wedge \nabla \triangleleft$ - расположение области кадрирования.

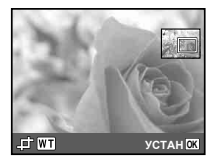

- 3 Нажмите кнопку Гок
	- Отредактированное изображение будет **●**сохраняться как отдельное изображение.

### **Добавление обавление звука <sup>к</sup> неподвижным изображениям зображениям[**R**]**

 $\blacktriangleright$  (Меню просмотра)  $\blacktriangleright$  РЕДАКТ.  $\blacktriangleright$   $\blacklozenge$ 

- $\Omega$  Используйте  $\triangleleft$  , чтобы выбрать изображение.
- 2 Направьте микрофон в направлении источника звука.

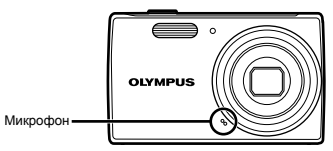

- 3 Нажмите кнопку Гок
	- Начинается запись. **●**
	- Фотокамера добавляет (записывает) звук **●** в течение приблиз. 4 секунд во время воспроизведения изображения.

### **Ретуширование етуширование изображений [АВТОКОРРЕКЦИЯ ВТОКОРРЕКЦИЯ]**

- $\blacktriangleright$  (Меню просмотра)  $\blacktriangleright$  РЕДАКТ.
- АВТОКОРРЕКЦИЯ
- Недостатки некоторых снимков не могут быть исправлены редактированием.
	- Процесс ретуширования может понизить разрешение изображения.

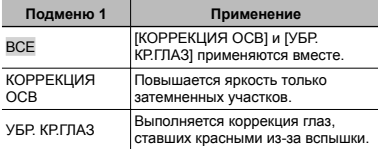

- $\overline{10}$  Используйте  $\Delta \nabla$  для выбора метода коррекции и нажмите кнопку <sup>[ок]</sup>
- 2 Используйте < $\triangleright$  для выбора изображения для ретуширования и нажмите кнопку БК
	- Ретушированное изображение сохраняется как отдельное изображение.

# **Удаление даление изображений [УДАЛЕНИЕ ]**

**► (Меню просмотра) → УДАЛЕНИЕ** 

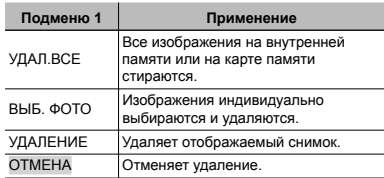

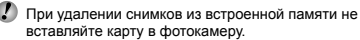

Для удаления снимков с карты прежде всего необходимо вставить карту в фотокамеру.

### **Для удаления даления всех изображений [УДАЛ. ВСЕ]**

- $\overline{1}$  Используйте  $\wedge \nabla$  для выбора положения [УДАЛ. ВСЕ) и нажмите кнопку Гок
- $(2)$  Используйте  $\Delta \nabla$  для выбора положения [ДА] и нажмите кнопку [ок]

### **Для индивидуального ндивидуального выбора и стирания тирания изображений зображений[ВЫБ. ФОТО]**

- $\overline{1}$  Используйте  $\wedge \nabla$  для выбора опции [ВЫБ. ФОТО] и нажмите кнопку [ок].
- $(2)$  Используйте  $\triangleleft$  для выбора изображения. которое нужно удалить, и нажмите кнопку Балля лобавления к изображению метки  $\mathcal{S}$ 
	- Нажмите клавишу зума W, чтобы перейти к **●** индексному просмотру. Изображения можно быстро выбрать с помощью  $\triangle \nabla \triangleleft \triangleright$ . Нажмите клавишу зума T, чтобы вернуться к покадровому просмотру.

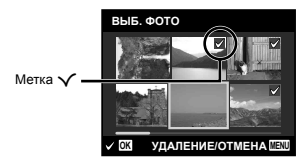

- 3 Повторяйте действия пункта 2 для выбора изображений, которые нужно стереть, а затем нажмите кнопку MENU для стирания выбранных изображений.
- 4 Используйте  $\Delta \nabla$  для выбора положения [ДА] и нажмите кнопку **Гок** 
	- Изображения с меткой  $\sqrt{}$  удаляются.

### **Запись установок становок печати на данные изображения зображения[НАСТР. ПЕЧАТИ]**

 $\blacktriangleright$  (Меню просмотра)  $\blacktriangleright$  НАСТР. ПЕЧАТИ

"Настройки печати (DPOF)" (стр. 51)

Резервирование печати можно устанавливать только для фотоснимков, которые записаны на карту.

# **Защита изображений [**?**]**

 $\Box$  (Меню просмотра)  $\blacktriangleright$   $\delta$ 

- Защищенные изображения невозможно стирать с помощью функций [УДАЛЕНИЕ] (стр. 24, 38), [ВЫБ. ФОТО] или [УДАЛ.ВСЕ] (стр. 38), но все изображения удаляются с помощью функции [ФОРМАТ.] (стр. 40).
- $\Omega$  Используйте  $\triangleleft$  , чтобы выбрать изображение.
- 2 Нажмите кнопку [ок]
	- Нажмите кнопку [ок] снова, чтобы отменить настройку.
- 3 В случае необходимости повторите действия пунктов  $\overline{1}$  и  $\overline{2}$  для зашиты других изображений и нажмите кнопку MENU.

# **Поворот изображений зображений[**y**]**

 $\Box$  (Меню просмотра)  $\triangleright$   $\Box$ 

- $\circ$  Используйте  $\triangleleft$  , чтобы выбрать изображение.
- $(2)$  Нажмите кнопку  $[OR]$ , чтобы повернуть изображение.
- 3 В случае необходимости повторите действия пунктов  $(1)$  и  $(2)$  для выполнения настроек для других изображений и нажмите кнопку MENU.

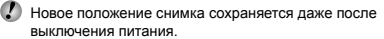

# Меню для других настроек фотокамеры

### **Полное стирание данных [ФОРМАТ.]**

**fT**<sub>1</sub> (Настройки 1) ▶ ФОРМАТ.

- Перед выполнением форматирования проверьте, не остались ли на внутренней памяти или на карте памяти важные данные.
- Перед использованием новые карты или карты, которые использовались в других фотокамерах или компьютерах, необходимо отформатировать в этой фотокамере.

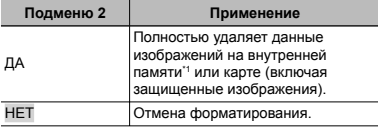

\*1 Обязательно удалите карту памяти перед форматированием внутренней памяти.

### **Копирование опирование изображений зображений <sup>с</sup> внутренней нутренней памяти на карту памяти [РЕЗЕРВ.]**

r (Настройки 1) X РЕЗЕРВ.

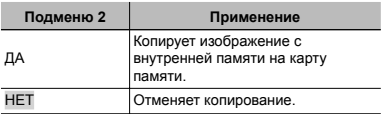

Копирование данных занимает некоторое время. Перед началом резервного копирования проверьте, достаточно ли заряжен аккумулятор.

# **Выбор способа подключения <sup>к</sup> другим устройствам [USB СОЕДИНЕНИЕ]**

**YT** (Настройки 1) ▶ USB СОЕДИНЕНИЕ

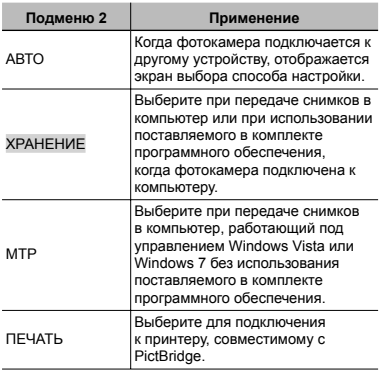

### **Копирование опирование снимков в компьютер омпьютер без использования поставляемого в комплекте омплекте программного обеспечения беспечения**

Данная фотокамера совместима со стандартом USB Mass Storage Class. Вы можете переносить и управлять данными изображений на Вашем компьютере, пока фотокамера и компьютер соединены между собой.

### **Требования ребования к системе**

Windows 2000 Professional/ Windows XP/Windows Vista/Windows 7/ Mac OS X v10.3 или более поздняя

- Даже если компьютер имеет порты USB, правильное функционирование не гарантируется в следующих случаях.
	- Компьютеры с портами USB, **●** установленными с использованием карты расширения и т.д.
	- Компьютеры с ОС, установленной не на **●** заводе-изготовителе, а также компьютеры "домашней" сборки

### **Включение ключение фотокамеры <sup>с</sup> помощью кнопки [►]** [ $\blacktriangleright$  **ВКЛ**]

 $Y_{1}$  (Настройки 1)  $\blacktriangleright$   $\blacktriangleright$  ВКЛ

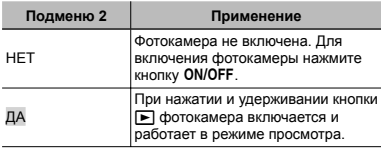

# **Сохранение охранение режима при выключении выключении фотокамеры отокамеры[СОХР. НАСТР.**K**]**

 $Y$ т (Настройки 1)  $\triangleright$  СОХР. НАСТР.  $\blacksquare$ 

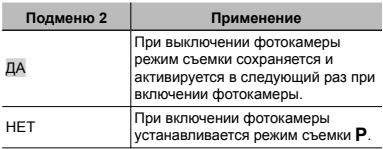

### **Выбор экрана заставки аставки, отображаемого тображаемого при включении ключении [НАСТР. ВКЛ.]**

**YT** (Настройки 1) ▶ НАСТР. ВКЛ.

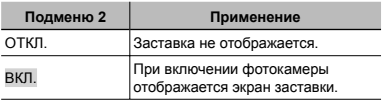

# Выбор звуковых сигналов фотокамеры и громкость [НАСТР. ЗВУКА]

 $YT_1$  (Настройки 1) ► НАСТР. ЗВУКА

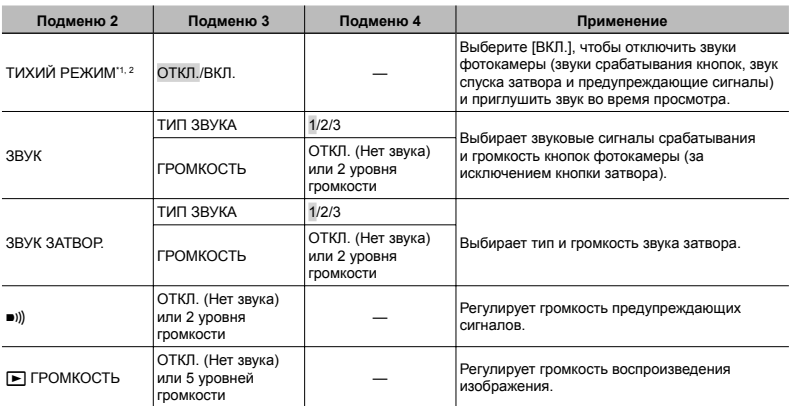

\*1 Даже если для опции [ТИХИЙ РЕЖИМ] выбрано значение [ВКЛ.], для настройки громкости во время просмотра можно использовать  $\Lambda \nabla$ .

\*2 Даже если для опции [ТИХИЙ РЕЖИМ] выбрано значение [ВКЛ.], звуки будут воспроизводиться при просмотре снимков на экране телевизора.

### **Регулировка егулировка ПЗС <sup>и</sup> функции обработки бработки изображений зображений [PIXEL MAPPING] PIXEL**

 $Y$ Ђ (Настройки 2) ▶ PIXEL MAPPING

- Эта функция уже настроена при поставке с завода-изготовителя, и поэтому нет необходимости в ее регулировке непосредственно после приобретения. Рекомендуемая периодичность – раз в год.
- Для достижения наилучших результатов перед выполнением преобразования пикселей подождите, по крайней мере, одну минуту после съемки или просмотра изображений. Если во время преобразования пикселей фотокамера выключается, обязательно снова включите ее.

### **Для настройки астройкиCCD и функции обработки бработки изображения зображения**

Нажмите кнопку <sup>[ок]</sup> при отображении опции [СТАРТ] (Подменю 2).

Фотокамера одновременно выполняет проверку **●** и регулировку светочувствительной матрицы ПЗС и функции обработки изображений.

# **Регулировка егулировка яркости монитора онитора[**s**]**

 $Y_{12}$  (Настройки 2)  $\blacktriangleright$   $\Box$ 

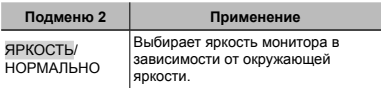

### **Выбор системы видеосигналов идеосигналов для соответствия Вашему телевизору елевизору [ВИДЕОВЫХОД ИДЕОВЫХОД]**

**УЂ** (Настройки 2) ▶ ВИДЕОВЫХОД

Система телевизионных видеосигналов различается в зависимости от стран и регионов. Перед просмотром изображений с фотокамеры на Вашем телевизоре выберите видеовыход в соответствии с типом видеосигнала Вашего телевизора.

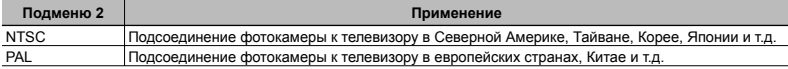

Настройки изготовителя по умолчанию различаются в зависимости от места продажи фотокамеры.

### **Для воспроизведения оспроизведения изображений фотокамеры на телевизоре**

- 1 Используйте фотокамеру для выбора такой же системы видеосигналов, как и у подсоединенного телевизора ([NTSC]/[PAL]).
- 2 Соедините телевизор и фотокамеру.

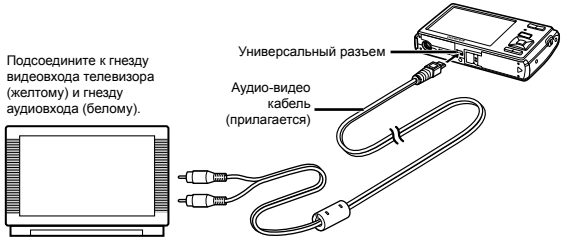

3 Включите телевизор и измените гнездо "INPUT" на "VIDEO (входное гнездо, подсоединяемое к фотокамере)".

Относительно подробностей об изменении источника входного сигнала телевизора обращайтесь к руководству по эксплуатации телевизора.

 $\overline{4}$  Нажмите кнопку  $\blacktriangleright$  и используйте  $\triangleleft\triangleright$ , чтобы выбрать изображение для воспроизведения.

В зависимости от установок телевизора отображаемое изображение и информация могут быть обрезаны.

### **Экономия кономия заряда аккумулятора ккумулятора между выполнением снимков [ЭКОН. ЭНЕРГИИ]**

 $YD$  (Настройки 2) ▶ ЭКОН. ЭНЕРГИИ

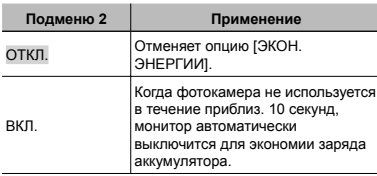

### **Для выхода из режима ожидания жидания**

Нажмите любую кнопку.

### **Изменение зменение языка отображения [**W**]**

 $Y$ Б (Настройки 2)  $\blacktriangleright$   $\blacksquare$ 

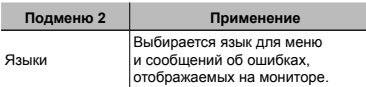

 $\overline{1}$  Используйте  $\Delta \nabla \langle \mathcal{D} \rangle$  для выбора Вашего языка и нажмите кнопку Гок

# **Установка становка даты <sup>и</sup> времени [**X**]**

 $Y_{12}$  (Настройки 2)  $\triangleright$   $\ominus$ 

### **Для выбора порядка отображения тображения даты**

1 Нажмите  $\triangleright$  после установки минут и используйте  $\wedge$   $\nabla$  для выбора порядка отображения даты.

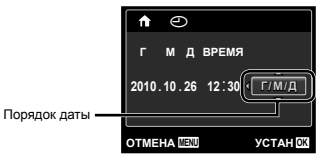

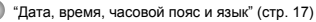

### **Переключение ереключение между домашним часовым поясом <sup>и</sup> часовыми поясом пункта назначения азначения [МИРОВОЕ ВРЕМЯ]**

 $Y$ Ъ (Настройки 2) ▶ МИРОВОЕ ВРЕМЯ

Вы не сможете выбрать часовой пояс с помощью опции [МИРОВОЕ ВРЕМЯ], если часы фотокамеры предварительно не были настроены с помощью [X].

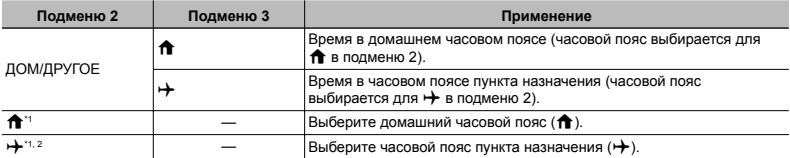

 $*1$  В местах, где действует переход на летнее время используйте  $\Delta \nabla$ , чтобы включить опцию ([ЛЕТО]).

\*2 Когда вы выбираете часовой пояс, фотокамера автоматически вычисляет разницу во времени между выбранным поясом и домашним часовым поясом (**f**) и отображает время в часовом поясе пункта назначения  $(\rightarrow)$ .

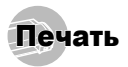

# Прямая печать (PictBridge<sup>\*1</sup>)

С помощью подсоединения фотокамеры к PictBridgeсовместимому принтеру Вы можете непосредственно печатать изображения без использования компьютера. Чтобы узнать, поддерживает ли Ваш принтер стандарт PictBridge, обратитесь к руководству по эксплуатации принтера.

- \*1 PictBridge это стандарт, предназначенный для соединения цифровых фотокамер и принтеров различных производителей для прямой печати фотоснимков.
	- Режимы печати, размеры бумаги и другие параметры, которые можно устанавливать в фотокамере, различаются в зависимости от используемого принтера. За более подробной информацией обращайтесь к руководству по эксплуатации принтера.
- Относительно подробностей о доступных типах бумаги, загрузке бумаги и установке картриджей с чернилами обращайтесь к руководству по эксплуатации принтера.

### Печать изображений со стандартными установками принтера [УДОБ ПЕЧАТ]

- В меню настроек выберите для опции [USB СОЕДИНЕНИЕ] значение [ПЕЧАТЬ]. "Использование меню" (стр. 4)
- *1* **Отобразите на мониторе снимок, который нужно напечатать.**
	- "Просмотр изображений" (стр. 22)

*2* **Включите принтер, <sup>а</sup> затем соедините принтер и фотокамеру.**

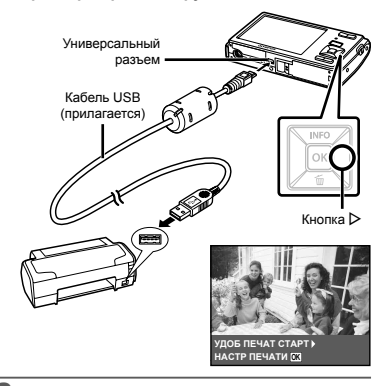

- *3* **Нажмите** <sup>I</sup>**, чтобы начать печать.**
- *4* **Чтобы напечатать другое изображение, используйте** HI **для выбора изображения и** нажмите кнопку [ок]

RU **47**

### **Для окончания кончания печати**

После отображения на экране выбранного изображения отсоедините кабель USB от фотокамеры и принтера.

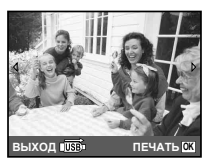

### Изменение установок принтера для печати [НАСТР ПЕЧАТИ]

- *1* **Выполните действия пунктов 1 и 2 <sup>в</sup> разделе [УДОБ ПЕЧАТ] (стр. 47).**
- $2$  Чтобы начать печать, нажмите кнопку  $[6k]$ .
- $\overline{\mathbf{3}}$  Используйте  $\Delta \nabla$  для выбора режима **печати и нажмите кнопку [ок].**

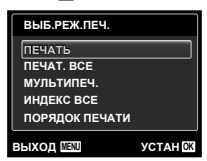

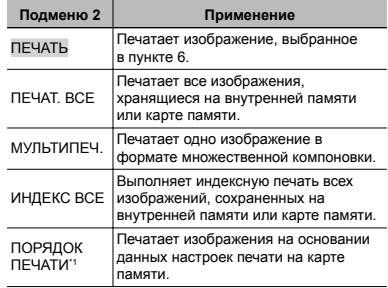

Опция [ПОРЯДОК ПЕЧАТИ] доступна только тогда, когда выполнены настройки печати. "Настройки печати (DPOF)" (стр. 51)

 $4$  Используйте  $\Delta \nabla$  для выбора опции  $[PA3MEP]$  (Подменю 3) и нажмите  $\triangleright$ .

Если экран [ПЕЧ.БУМАГА] не отображается, опции [РАЗМЕР], [БЕЗ ГРАНИЦ] и [ПИКСЕЛ/ЛИСТ] печатаются при стандартных установках принтера.

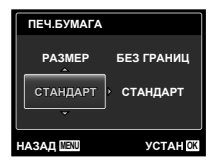

### $\overline{\mathbf{5}}$  Используйте  $\Delta \nabla$  для выбора установок **[БЕЗ ГРАНИЦ] или [ПИКСЕЛ/ЛИСТ] и нажмите** кнопку  $\boxed{\n$ .

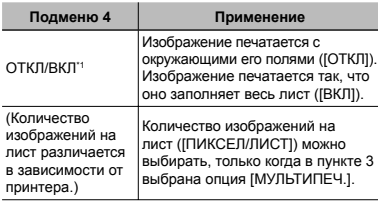

\*1 Доступные установки для опции [БЕЗ ГРАНИЦ] различаются в зависимости от принтера.

Если в пунктах 4 и 5 выбрана опция [СТАНДАРТ], изображение печатается со стандартными настройками принтера.

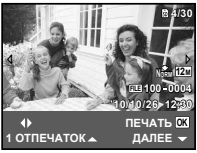

### **6** Используйте  $\triangleleft$  Для выбора **изображения.**

**7** Нажмите ∧, чтобы выполнить **резервирование печати текущего изображения. Нажмите** G**, чтобы выбрать детальные настройки принтера для текущего изображения.**

# **Для выполнения ыполнения подробных одробных установок становок**

### **принтера ринтера**

 $\circledR$  Используйте  $\Delta \nabla \triangleleft \triangleright$  для выбора установки и нажмите кнопку [ок]

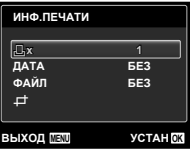

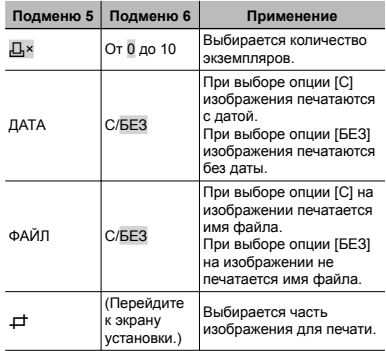

### **Для кадрирования адрирования изображения зображения[**P**]**

1 Используйте клавиши зума для выбора размера обрезаемого кадра, используйте  $\wedge \nabla \triangleleft \triangleright$  для перемещения кадра, а затем нажмите кнопку  $[66]$ .

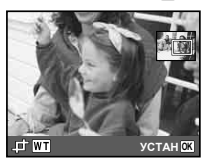

 $(2)$  Используйте  $\wedge$   $\nabla$  для выбора опции [ПРИМЕНИТЬ] и нажмите кнопку [ок].

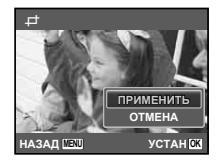

*8* **При необходимости повторите шаги<sup>6</sup> и 7, чтобы выбрать изображение для печати, выберите подробные установки и задайте [1 ОТПЕЧАТОК].**

# $9$  Нажмите кнопку  $\boxed{\alpha}$ .

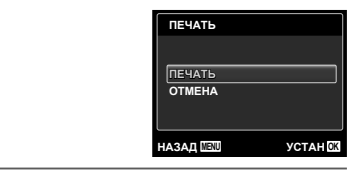

### *10* **Используйте** FG **для выбора опции**  $[$ **ПЕЧАТЬ** $]$  и нажмите кнопку  $[$ ок).

- Начинается печать. **●**
- Когда в режиме [ПЕЧАТ. ВСЕ] выбрана опция **●** [ОПЦИИ], отображается экран [ИНФ.ПЕЧАТИ].
- Когда печать завершается, отображается экран **●**[ВЫБ.РЕЖ.ПЕЧ.].

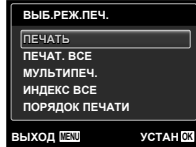

### **Для отмены печати**

 $(1)$  Когда появится сообщение [НЕ ВЫНИМАЙТЕ USB КАБЕЛЫ, нажмите кнопку MENU используйте  $\wedge \nabla$ для выбора [ОТМЕНА] и затем нажмите кнопку [ок].

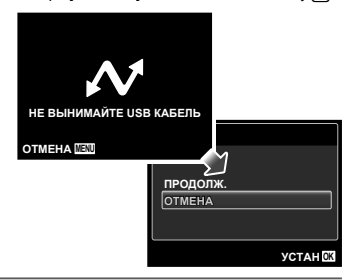

*11* **Нажмите кнопку**m**.**

*12***Когда на экране отображается сообщение [ВЫН. КАБЕЛЬ USB], отсоедините кабель USB от фотокамеры и принтера.**

# Настройки печати (DPOF\*1 )

При настройках печати количество отпечатков и варианты впечатывания даты сохраняются на изображении на карте памяти. Это позволяет легко выполнять печать на принтере или в фотолаборатории, поддерживающих стандарт DPOF, с помощью только настроек печати на карте памяти без использования компьютера или фотокамеры.

- **DPOF представляет собой стандарт для хранения** автоматической информации о печати с цифровых фотокамер.
- Настройки печати можно устанавливать только для изображений, хранящихся на карте памяти. Перед выполнением настроек печати вставьте карту памяти, на которой хранятся изображения.
- Настройки DPOF, выполненные с помощью другого DPOF-устройства, невозможно изменить с помощью этой фотокамеры. Выполните изменения с помощью оригинального устройства. Выполнение новых настроек DPOF с помощью этой фотокамеры приведет к удалению настроек, выполненных на другом устройстве.
- Настройки печати DPOF можно выполнить максимум для 999 снимков на одной карте памяти.

### Настройки печати одного кадра [ $\Box$ ]

*1* **Откройте меню настроек.**

- "Использование меню" (стр. 4)
- $2$  В меню просмотра ► выберите [НАСТР.  $n = 1$  **ПЕЧАТИ** и затем нажмите кнопку [OK].

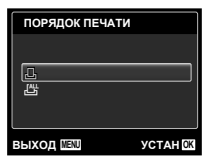

 $3$  Используйте  $\Delta \nabla$  для выбора положения  $[$ **, Д, 1 и нажмите кнопку** [ок],

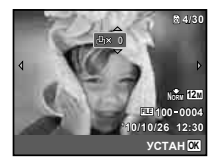

**4** Используйте  $\triangleleft$  Для выбора **изображения, на которое будет нанесена настройка печати. Используйте**  $\Delta$  ▽ для **выбора количества. Нажмите кнопку [OK].** 

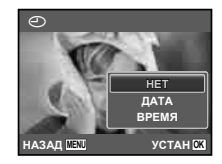

 $\overline{\mathbf{5}}$  Используйте  $\Delta \nabla$  для выбора опции **экрана [**X**] (печать даты) и нажмите кнопку**  $[$ ок

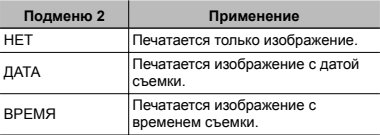

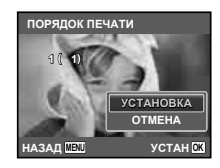

**6** Используйте  $\Delta$   $\nabla$  для выбора положения  $[YCTAHOBKA]$  и нажмите кнопку [OK].

### Настройка печати по одному экземпляру всех изображений на карте памяти [ $\frac{10+1}{10}$ ]

- *1* **Выполните действия пунктов 1 и 2 <sup>в</sup> разделе [**<**] (стр. 52).**
- $2$  Используйте  $\Delta \nabla$  для выбора положения  $[L^{\text{L}} + 1]$  и нажмите кнопку  $[OR]$ .
- *3* **Выполните шаги 5 и 6 в [**<**].**

### Удаление всех данных настройки печати

- *1* **Выполните действия пунктов 1 и 2 <sup>в</sup> разделе [**<**] (стр. 52).**
- $2$  Используйте  $\triangle \triangledown$  для выбора либо [ $\Box$ ],  $\frac{1}{2}$  **пибо** [ $\frac{1}{2}$  **и нажмите** кнопку [ок]

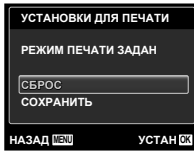

 $\mathbf{\mathbf{\mathcal{S}}}$  Используйте  $\Delta \nabla$  для выбора положения  $[C6POC]$  и нажмите кнопку  $[OR]$ .

### Удаление данных настройки печати для выбранных изображений

- *1* **Выполните действия пунктов 1 и 2 <sup>в</sup> разделе [**<**] (стр. 52).**
- $2$  Используйте  $\Delta \nabla$  для выбора положения  $[$ **, Д.1** и нажмите кнопку [ок],
- $\overline{\mathbf{3}}$  Используйте  $\Delta \nabla$  для выбора положения  $[COX$ РАНИТЬ $]$  и нажмите кнопку  $[OR]$
- **Используйте** < **1**  $\triangleright$  для выбора изображения **с настройкой печати, которую Вы хотите отменить. Используйте** FG **для установки количества отпечатков на "0".**
- *5* **<sup>В</sup> случае необходимости повторите пункт 4, а затем после завершения действий нажмите** кнопку [ок].
- $6$  Используйте  $\wedge$   $\nabla$  для выбора опции **экрана [**X**] (печать даты) и нажмите кнопку OК** 
	- **•** Настройки применяются к оставшимся изображениям с данными настройки печати.
- *7* **Используйте** FG **для выбора положения**  $[YCTAHOBKA]$  и нажмите кнопку  $[OK]$ .

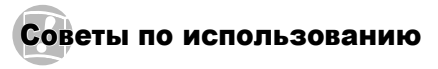

Если фотокамера не работает надлежащим образом, или если на экране отображается сообщение об ошибке, и Вы не знаете, что делать, для решения проблем(ы) обратитесь к приведенной ниже информации.

### Поиск <sup>и</sup> устранение неисправностей

### **Батарейки атарейки**

**"Фотокамера не работает, даже когда вставлены батарейки".**

Вставляйте перезаряжаемые аккумуляторы в **●** правильном направлении.

"Вставка батареи и карты памяти SD/SDHC (приобретается отдельно)" (стр. 12), "Зарядка батареи и установка программного обеспечения с прилагаемого компакт-диска" (стр. 13), "Зарядка батареи с помощью входящего в комплект адаптера USB-AC" (стр. 15)

Эффективность работы аккумулятора могла **●** временно снизиться из-за низкой температуры. Извлеките аккумулятор из фотокамеры и согрейте его, ненадолго положив в карман.

### **Карта памяти/Встроенная строенная память**

#### **"Отображается сообщение об ошибке".**

"Сообщение об ошибке" (стр. 55)

### **Кнопка спуска затвора**

#### **"При нажатии кнопки затвора съемка не выполняется".**

Отмените спящий режим. **●** Для экономии заряда аккумулятора фотокамера автоматически переходит в спящий режим, и монитор выключается, если в течении 3 минут не выполняются никакие операции при включенной фотокамере. Съемка изображения не выполняется, даже если полностью нажать кнопку затвора в этом режиме. Управляйте клавишем зума или другими кнопками для

того, чтобы вывести фотокамеру из спящего режима перед выполнением съемки. Если фотокамерой не пользоваться еще 12 минут, она автоматически выключается. Нажмите кнопку ON/OFF, чтобы включить фотокамеру.

- Нажмите кнопку **•**, чтобы переключиться в режим съемки.
- Перед выполнением съемки подождите, пока **●** не перестанет мигать индикация #(зарядка вспышки).

### **Монитор**

#### **"Трудно увидеть".**

- Возможно образовалась конденсация\*1. **●** Выключите питание и подождите, пока корпус фотокамеры не адаптируется к окружающей температуре и не высохнет перед тем, как выполнять съемку.
	- \*1 Если быстро перенести фотокамеру из холодного места в теплую влажную комнату, могут образоваться капли росы.

#### **"На экране появляются вертикальные линии".**

Такое явление может происходить, когда **●** фотокамера направлена на очень яркий объект в ясную погоду и т.п. Однако, линии не появляются на конечном изображении.

#### **"На изображении захвачен свет".**

Съемка со вспышкой в темных местах приводит **●**к тому, на изображении появляется множество частичек пыли в воздухе, отраженных от вспышки.

### **Функция даты <sup>и</sup> времени**

**"Настройки даты и времени возвращаются к настройкам по умолчанию".**

- Если аккумулятор извлечен и больше не **●** установлен в фотокамеру в течение примерно одного дня\*2, установки даты и времени возвращаются к установке по умолчанию, и их необходимо переустановить.
	- \*2 Время, по истечении которого настройки даты и времени возвращаются к установкам по умолчанию, различается в зависимости от того, как долго был установлен аккумулятор.

"Дата, время, часовой пояс и язык" (стр. 17)

### **Разное**

#### **"Фотокамера издает шум при фотосъемке".**

Фотокамера может включать механизмы **●** объектива и издавать шум, даже когда не выполняется никаких операций. Это происходит из-за того, что в режиме готовности к съемке фотокамера автоматически выполняет фокусировку.

### Сообщение об ошибке

Когда на мониторе отображается одно из приведенных ниже сообщений, выполните действия по устранению проблемы.

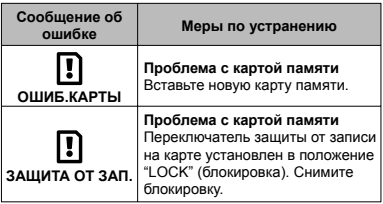

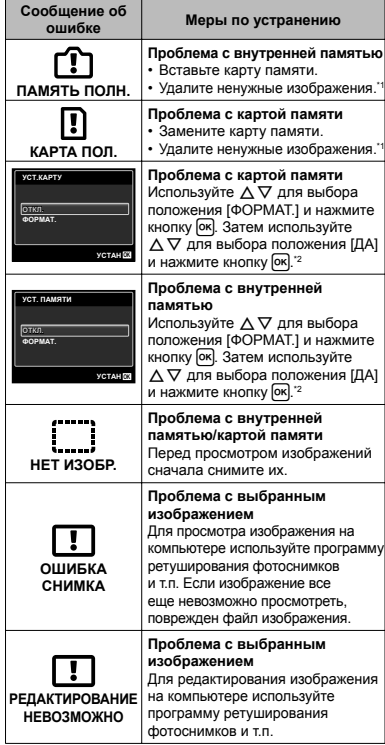

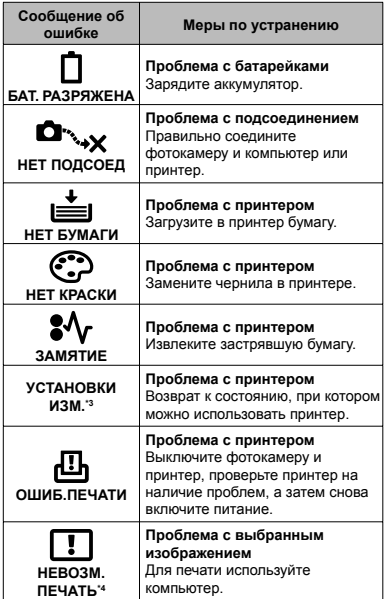

- Перед удалением важных изображений, загрузите их на компьютер.
- \*2 Все данные будут удалены.
- \*3 Отображается, например, когда удален лоток для бумаги принтера. Не выполняйте операции на принтере во время выполнения установок печати на фотокамере.
- \*4 Возможно печать изображений, снятых другими фотокамерами, будет невозможна с помощью этой фотокамеры.

### Советы по выполнению съемки

Если Вы не уверены в том, как выполнить съемку изображения так, как Вы себе представляете, обратитесь к приведенной ниже информации.

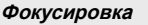

#### **"Фокусировка на объекте"**

**Съемка объекта, не находящегося в центре ● экрана**

После фокусировки на предмете, находящемся на таком же расстоянии, как и объект съемки, скомпонуйте снимок и выполните съемку. Нажатие кнопки затвора наполовину (стр. 20)

- **Опция [РЕЖ.АВТОФОК.] (стр. 35) установлена ● в положение [ЛИЦА/iESP]**
- **Фотосъемка в режиме [СЛЕДЯЩИЙ АФ] ● (стр. 35)**

Камера автоматически отслеживает объект и непрерывно фокусируется на нем.

**Фотосъемка объектов, на которые трудно ●выполнить автоматическую фокусировку**

В следующих случаях после фокусировки на предмете (с помощью нажатия кнопки затвора наполовину вниз) с высокой контрастностью на таком же расстоянии, как и объект съемки, скомпонуйте снимок и выполните съемку.

Объекты с низкой контрастностью

При появлении в центре экрана слишком ярких объектов

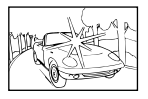

Объект без вертикальных линий\*1

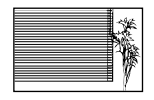

Также эффективно скомпоновать снимок. удерживая фотокамеру вертикально для фокусировки, а затем вернуть ее в горизонтальное положение для выполнения съемки.

При наличии объектов на разных расстояниях

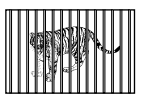

Быстро движущийся объект

Объект находится не в центре калра

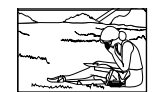

### **Дрожание фотокамеры**

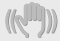

### **"Фотосъемка без сотрясения фотокамеры"**

- **Съемка с использованием режима** ( **(стр. 26)**
- **( стр. 26)** ● Выберите опцию  $\mathcal{R}$  (СПОРТ) в режиме SCN

В режиме  $\&$  (СПОРТ) используется высокая скорость затвора и можно уменьшать размытость, обусловленную движущимся объектом.

**Фотосъемка при высокой чувствительности ● ISO**

Если выбрана высокая чувствительность ISO, возможно выполнение фотосъемки с высокой скоростью затвора даже в местах, в которых невозможно использовать вспышку.

"Выбор чувствительности ISO" (стр. 32)

### **Экспозиция (яркость)**

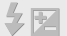

**"Фотосъемка с правильной яркостью"**

**Фотосъемка с использованием вспышки ● [ЗАПОЛНЯЮЩАЯ] (стр. 30)**

Объект на фоне становится ярче.

**Фотосъемка с использованием компенсации ●экспозиции (стр. 31)**

Отрегулируйте яркость изображения на экране при фотосъемке. Обычно при съемке светлых предметов (например, снега) получаются изображения, яркость которых ниже действительной яркости объекта. Используйте компенсацию экспозиции в положительном направлении (+), чтобы придать естественную яркость светлым оттенкам. И наоборот, при съемке темных предметов, уместно задать коррекцию в отрицательном направлении (-).

### **Цветовые оттенки**

#### **"Съемка изображений с естественными цветовыми оттенками"**

**Фотосъемка с выбором баланса белого ● (стр. 32)**

В большинстве случаев наилучшие результаты можно получить с установкой [WB АВТО], но для некоторых объектов лучше попробовать поэкспериментировать с другими установками. (Это особенно справедливо в случае наличия теней от солнца под ясным небом, смешивающихся с естественными и искусственными источниками освещения и т.п.)

### **Качество изображения**

#### **"Съемка более резких изображений"**

**Фотосъемка с использованием оптического ● увеличения**

Избегайте использования цифрового увеличения (стр. 21) для фотосъемки.

**Фотосъемка при низкой чувствительности ISO ●** Если изображение снято при высокой чувствительности ISO, могут появиться помехи (небольшие окрашенные пятна и неравномерность цветов, которых нет на

оригинальном изображении), и изображение может выглядеть зернистым. Полученное изображение также тем более зернистое, чем выше чувствительность ISO.

"Выбор чувствительности ISO" (стр. 32)

# **Батарейки**

- **"Увеличение срока службы батареек"**
	- **Избегайте выполнения следующих ● операций, когда Вы не выполняете действительную съему, поскольку они приводят к разряжению аккумулятора**
		- Повторное нажатие кнопки затвора **●** наполовину вниз
		- Повторное использование увеличения **●**
	- **Опция [ЭКОН. ЭНЕРГИИ] (стр. 45) ● установлена в положение [ВКЛ.]**

### Советы по воспроизведению/ редактированию

### **Воспроизведение**

**"Воспроизведение изображений на внутренней памяти и карте памяти."**

**При просмотре снимков из внутренней ● памяти выньте карту**

"Вставка батареи и карты памяти SD/SDHC (приобретается отдельно)" (стр. 12)

### **Редактирование**

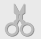

**"Стирание звука, записанного на неподвижном изображении"**

**Перезапись звука тишиной при ●воспроизведении изображения**

"Добавление звука к неподвижным изображениям [Ф]" (стр. 37)

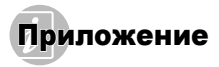

### Уход за фотокамерой

#### **Внешняя поверхность**

Осторожно протирайте мягкой тканью. Если **•** фотокамера сильно загрязнена, смочите ткань в слабом мыльном растворе, а затем тщательно выжмите. Протрите фотокамеру влажной тканью, а затем вытрите ее сухой тканью. Если Вы пользовались фотокамерой на пляже, протрите ее тканью, смоченной в чистой воде и тщательно отжатой.

#### **Монитор**

Осторожно протирайте мягкой тканью. **•**

#### **Объектив**

Для удаления пыли обдуйте объектив с помощью **•** имеющейся в продаже воздуходувки, а затем осторожно протрите очистителем для объектива.

#### **Аккумулятор/Сетевой USB-адаптер**

- Протирайте осторожно мягкой, сухой салфеткой. **•**
- Не используйте сильные растворители, например, бензин или спирт, а также химически обработанную ткань.
- Если объектив оставить загрязненным, на нем может образоваться плесень.

### Хранение

- Перед продолжительным хранением фотокамеры **•** извлеките из нее аккумуляторную батарею и карту памяти, отключите сетевой USB-адаптер и поместите ее в прохладное сухое место с хорошей вентиляцией.
- Периодически устанавливайте в фотокамеру **•** батарейки и проверяйте ее функционирование.
- Не оставляйте фотокамеру в местах, в которых имеются химические вещества, поскольку это может привести к коррозии.

### Аккумуляторная батарея <sup>и</sup> сетевой USB-адаптер

В этой фотокамере используется один ионно-**•** литиевый аккумулятор Olympus (LI-70B). Аккумуляторы других типов использовать нельзя.

#### Предупреждение:

Опасность взрыва, если аккумулятор заменить аккумулятором неправильного типа. Утилизируйте использованные аккумуляторы в соответствии с инструкциями. (стр. 66)

- Фотокамера расходует питание в зависимости от **•** режима ее эксплуатации.
- В нижеуказанных режимах электроэнергия **•** расходуется непрерывно, и аккумулятор быстро разряжается.
	- Непрерывно используется трансфокатор. **•**
	- В режиме съемки кнопка затвора **•** продолжительное время нажата наполовину, что включает автоматическую фокусировку.
	- Просмотр снимков на мониторе в течение **•** продолжительного времени.
	- Фотокамера подключена к компьютеру или к принтеру.
- При использовании разряженного аккумулятора **•** фотокамера может выключиться без отображения индикатора предупреждения о недостаточной заряженности аккумулятора.
- При покупке фотокамеры аккумулятор заряжен не полностью. Для зарядки аккумулятора перед применением фотокамеры используйте прилагаемый сетевой USB-адаптер F-2AC (далее сетевой USB-адаптер).
- Зарядка с помощью прилагаемого сетевого USB-**•**адаптера обычно занимает 3 часа (в зависимости от условий применения).
- Прилагаемый сетевой USB-адаптер предназначен **•** только для зарядки аккумуляторных батарей. Следите за тем, что во время подключения сетевого USB-адаптера к фотокамере не выполнялась съемка, просмотр фотографий или другие подобные действия.
- Прилагаемый сетевой USB-адаптер предназначен **•** только для использований с этой фотокамерой. Зарядка аккумуляторов в других фотокамерах с помощью этого сетевого USB-адаптера невозможна. Не используйте его с другими устройствами.
- Сетевой USB-адаптер со встроенной вилкой: **•** прилагаемый сетевой USB-адаптер должен быть правильно сориентирован в вертикальном положении или размещаться на полу.

### Использование USB-AC адаптера за границей

- USB-AC адаптер можно подключать к большинству **•** распространенных в мире бытовых электросетей с напряжением от 100 В до 240 В переменного тока (50/60 Гц). Однако в разных странах и регионах, форма сетевой розетки может различаться, и для подключения USB-AC адаптера к может потребоваться переходник. Относительно подробностей обратитесь в местную электрическую компанию или в туристическое агентство.
- Не используйте портативные преобразователи **•** напряжения, поскольку они могут повредить USB-AC адаптер.

### Использование карты памяти SD/SDHC

Карта (и внутренняя память) также соответствуют пленке, на которую записываются изображения в пленочной фотокамере. Другими словами, можно удалять записанные изображения (данные), а также доступно ретуширование при использовании компьютера. Карты можно извлекать из фотокамеры и заменять их, однако это невозможно делать с внутренней памятью. Использование карт памяти большей емкости позволяет Вам делать больше снимков.

### **Переключатель ереключатель защиты от записи на карте SD/SDHC SD/SDHC**

На боковой стороне карты SD/SDHC имеется переключатель защиты от записи. Если вы установили переключатель в положение "LOCK" (блокировка), вы не сможете записывать на карту или удалять данные, а также форматировать карту. Переведите переключатель в положение записи.

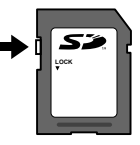

### **Карты памяти, совместимые овместимые с этой фотокамерой отокамерой**

Карты памяти SD/SDHC (информацию о картах памяти, прошедших тестирование и разрешенных к использованию, вы найдете на web-сайте Olympus)

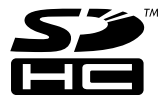

### **Использование спользование новой карты памяти**

Перед использованием новые карты или карты, которые использовались в других фотокамерах или компьютерах, необходимо отформатировать в этой фотокамере. [ФОРМАТ.] (стр. 40)

### **Проверка роверка места сохранения изображения зображения**

Индикатор памяти показывает, использовалась ли внутренняя память или карта памяти во время съемки и воспроизведения.

#### **Индикатор текущей памяти**

- v: Используется внутренняя память
- w: Используется карта памяти

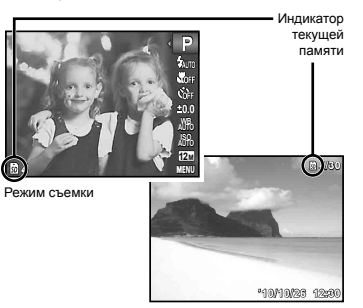

Режим просмотра

Даже если выполняются действия [ФОРМАТ.], [УДАЛЕНИЕ], [ВЫБ. ФОТО] или [УДАЛ.ВСЕ], данные на карте памяти удаляются не полностью. При утилизации карты памяти физически разрушьте ее для предотвращения утери персональных данных.

# **Процесс считывания читывания/записи на карту**

### **памяти**

Во время съемки индикатор текущей памяти мигает красным, когда фотокамера записывает данные. В это время ни в коем случае не открывайте крышку отсека батареи/карты и не отсоединяйте кабель USB. При этом можно не только потерять данные, но также повредить внутреннюю память или карту.

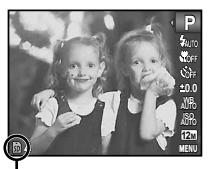

Светится красным

### **Количество оличество сохраняемых снимков (фотоснимки )/ Длина непрерывной епрерывной записи (видеозаписи идеозаписи) во внутренней памяти и на картах памятиSD/SDHC**

 $\bullet$  Количество сохраняемых фотоснимков и длина непрерывной записи указаны приблизительно. Реальная емкость зависит от условий съемки и используемой карты памяти.

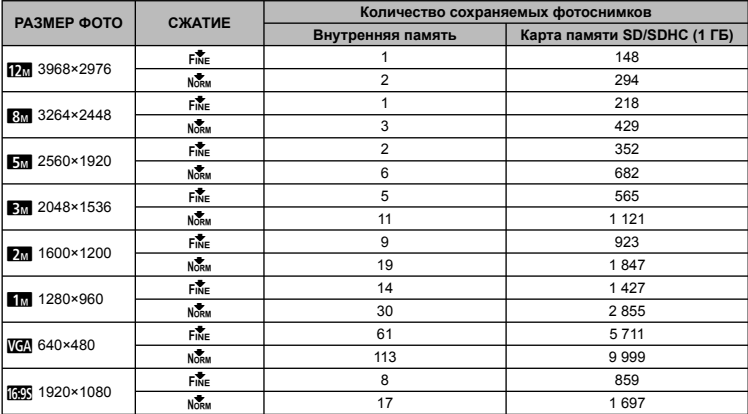

#### **Фотоснимки отоснимки**

#### **Видеоизображение идеоизображение**

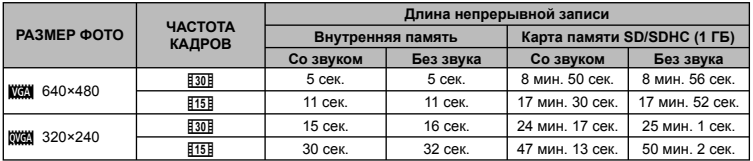

Максимальный размер файла для одной видеозаписи составляет 2 Гб независимо от емкости карты.

### **Увеличение величение количества доступных для съемки изображений**

Либо удалите ненужные изображения, либо подсоедините фотокамеру к компьютеру или другому устройству для сохранения изображений, а затем удалите изображения на внутренней памяти или карте памяти. [УДАЛЕНИЕ] (стр. 24, 38), [ВЫБ. ФОТО] (стр. 38), [УДАЛ.ВСЕ] (стр. 38), [ФОРМАТ.] (стр. 40)

# МЕРЫ ПРЕДОСТОРОЖНОСТИ

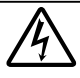

#### **ПРЕДУПРЕЖДЕНИЕ ОПАСНОСТЬ ПОРАЖЕНИЯ ЭЛЕКТРИЧЕСКИМ ТОКОМ НЕ ОТКРЫВАТЬ**

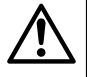

ПРЕДУПРЕЖДЕНИЕ: ВО ИЗБЕЖАНИЕ ПОРАЖЕНИЯ ЭЛЕКТРИЧЕСКИМ ТОКОМ НЕ СНИМАЙТЕ КРЫШКУ (ИЛИ ЗАДНЮЮ ПАНЕЛЬ). ВНУТРИ ФОТОКАМЕРЫ НЕТ ДЕТАЛЕЙ, НУЖДАЮЩИХСЯ В ВАШЕМ ОБСЛУЖИВАНИИ. ДОВЕРЬТЕ ТЕХНИЧЕСКОЕ ОБСЛУЖИВАНИЕ ВЫСОКОКВАЛИФИЦИРОВАННОМУ СЕРВИСНОМУ ПЕРСОНАЛУ OLYMPUS.

> Восклицательный знак, заключенный в треугольник, обозначает в сопроводительной документации важные инструкции по эксплуатации и уходу.

ОПАСНО Невыполнение рекомендаций,

∧

обозначенных этим символом, при использовании данного изделия может привести к серьезным травмам или смертельному исходу.

ОСТОРОЖНО Невыполнение рекомендаций, обозначенных этим символом, при использовании данного изделия может привести к травмам или смертельному исходу.

ПРЕДУПРЕЖДЕНИЕ Невыполнение рекомендаций, обозначенных этим символом, при использовании данного изделия может привести к травмам низкой степени тяжести, повреждению оборудования или потере ценных данных.

#### **ОСТОРОЖНО!**

**ВО ИЗБЕЖАНИЕ ВОЗГОРАНИЯ ИЛИ ПОРАЖЕНИЯ ЭЛЕКТРИЧЕСКИМ ТОКОМ, НИ В КОЕМ СЛУЧАЕ НЕ РАЗБИРАЙТЕ ИЗДЕЛИЕ, НЕ ПОДВЕРГАЙТЕ ИЗДЕЛИЕ ВОЗДЕЙСТВИЮ ВОДЫ И НЕ ЭКСПЛУАТИРУЙТЕ ЕГО ПРИ ВЫСОКОЙ ВЛАЖНОСТИ ОКРУЖАЮЩЕЙ СРЕДЫ.**

#### **Общие меры предосторожности**

- **Прочитайте все инструкции** Перед использованием изделия прочитайте все инструкции по эксплуатации. Сохраните все технические руководства и документацию для дальнейшего использования.
- **Очистка** Перед очисткой обязательно отсоединяйте изделие от электросети. Для очистки можно использовать только влажную ткань. Нельзя использовать для очистки жидкие или аэрозольные очищающие средства, а также любые органические растворители.
- **Аксессуары** В целях личной безопасности и во избежание повреждения изделия используйте только те аксессуары, которые рекомендованы фирмой Olympus.
- **Вода и влага** Меры предосторожности для влагозащитных изделий описаны в разделах о защите от влаги.
- **Размещение** Надежно устанавливайте изделие на штатив, стойку или зажим, чтобы избежать повреждения изделия.
- **Источники питания** Подключайте данное изделие только к тем источникам питания, которые указаны на изделии.
- **Гроза** если во время использования сетевого USBадаптера переменного тока начнется гроза, немедленно выньте вилку адаптера из розетки.
- **Посторонние предметы** Во избежание травм запрещено вставлять в изделие металлические предметы.
- **Тепло** Нельзя использовать или хранить данное изделие рядом с такими источниками тепла как отопительные батареи, тепловые заслонки, печи и любое оборудование или устройства, выделяющее тепло, в т.ч. усилители стереосистем.

### **Обращение бращение с фотокамерой**

# **ОСТОРОЖНО**

- **Нельзя пользоваться фотокамерой рядом с горючими или • взрывоопасными газами.**
- **Не используйте вспышку и LED при съемке людей • (младенцев, маленьких детей и т.д.) с близкого расстояния.**
- При съемке со вспышкой располагайте фотокамеру не **•**ближе 1 м от человеческих лиц. Срабатывание вспышки рядом с глазами человека может привести к временной потере зрения.

#### **Не давайте фотокамеру детям и младенцам. •**

- Всегда используйте и храните фотокамеру вне пределов **•** досягаемости для маленьких детей и младенцев во избежание следующих ситуаций, в которых они могут получить серьезные травмы:
- Ребенок может запутаться в ремешке фотокамеры, что **•** приведет к удушению.
- Ребенок может случайно проглотить аккумулятор, карты **•** памяти или другие мелкие детали.
- Ребенок может ослепить вспышкой себя или других **•** детей.
- Ребенок может получить травму от движущихся деталей **•** фотокамеры.
- **Не смотрите на солнце или яркие лампы, используя • фотокамеру.**
- **Нельзя хранить фотокамеру в пыльных или влажных • помещениях.**
- **Не накрывайте рукой вспышку во время ее срабатывания. •**
- **Используйте только карты памяти SD/SDHC. Ни в коем • случае не используйте карты других типов.**

Если вы случайно вставили в фотокамеру карту другого типа, обратитесь к уполномоченному дистрибутору или в сервисный центр. Не пытайтесь извлечь карту с силой.

# **ПРЕДУПРЕЖДЕНИЕ**

- **Немедленно прекратите использование фотокамеры при • появлении необычного запаха, шума или дыма.**
- Не трогайте аккумулятор голыми руками Вы можете **•** обжечься.
- **Не держите фотокамеру влажными руками. •**
- **Не оставляйте фотокамеру в местах, где она может • подвергнуться воздействию очень высоких температур.**
- Это может привести к ухудшению характеристик ее **•** элементов, а, в некоторых случаях, фотокамера может загореться. Не накрывайте (например, одеялом) сетевой USB-адаптер переменного тока во время использования. Это может привести к перегреву и пожару.
- **Во избежание низкотемпературных ожогов, обращайтесь с • фотокамерой осторожно.**
- Поскольку фотокамера содержит металлические детали, **•** ее перегрев может привести к низкотемпературным ожогам. Примите во внимание следующее:
- При продолжительном использовании фотокамера **•** нагревается. Держа фотокамеру в этом состоянии, можно получить низкотемпературный ожог.
- При крайне низких температурах окружающей среды **•** корпус фотокамеры может охладиться до температуры ниже окружающей. При низких температурах, по возможности, держите фотокамеру в перчатках.
- **Следите за ремешком. •**
- Следите за ремешком, на котором висит фотокамера. **•** Он может легко зацепиться за различные выступающие предметы и стать причиной серьезной травмы.

#### **Меры предосторожности редосторожности при использовании спользовании аккумулятора ккумулятора**

**Во избежание протечки, перегрева, возгорания или взрыва аккумулятора, поражения электрическим током или причинения ожогов при использовании, следуйте приведенным ниже инструкциям.**

# **ОПАСНО**

- В этой фотокамере используется ионно-литиевый **•** аккумулятор фирмы Olympus. Заряжайте аккумулятор с помощью указанного сетевого USB-адаптера. Другие сетевые USB-адаптеры использовать нельзя.
- Нельзя нагревать аккумуляторы или бросать их в огонь. **•**
- При использовании или хранении батарей соблюдайте **•** меры предосторожности и следите, чтобы они не касались металлических предметов вроде ювелирных украшений, булавок, застежек и т.п.
- Нельзя хранить батареи в местах, где они могут **•** подвергаться воздействию прямых солнечных лучей, высоких температур в автомобилях, рядом с источниками тепла и т.п.
- Во избежание протекания батарей или повреждения **•** их выводов, тщательно следуйте инструкциям по эксплуатации батарей. Никогда не пытайтесь разбирать батареи или дорабатывать их, паять и т.п.
- Если жидкость из батареи попала в глаза, немедленно **•** промойте глаза чистой, холодной проточной водой и срочно обратитесь к врачу.
- Храните батареи вне пределов досягаемости маленьких **•** детей. Если ребенок случайно проглотил батарею, срочно обратитесь к врачу.

# **ОСТОРОЖНО**

- Постоянно держите батареи сухими. **•**
- Во избежание протекания, перегрева, возгорания или **•** взрыва, используйте только батареи, рекомендованные для использования с данным изделием.
- Вставляйте батареи осторожно, как описано в инструкции **•** по эксплуатации.
- Если аккумуляторы не заряжаются в течение указанного **•** времени, прекратите зарядку, и не используйте их.
- Не используйте аккумулятор, если он треснул или сломан.
- Если во время использования аккумулятор протек, потерял **•** нормальную окраску, деформировался или приобрел другие аномальные особенности, прекратите использовать фотокамеру.
- Если жидкость, вытекшая из аккумулятора, попала на **•** одежду или кожу, немедленно снимите загрязненную одежду и промойте пораженный участок чистой, холодной проточной водой. Если от жидкости на коже остался ожог, срочно обратитесь к врачу.
- Не подвергайте аккумуляторы воздействию ударов или **•** продолжительной вибрации.

# **ПРЕДУПРЕЖДЕНИЕ**

- Перед установкой аккумулятора внимательно осмотрите **•** его на наличие протечек, изменения окраски, деформации или других аномальных признаков.
- Во время продолжительного использования аккумулятор **•** может нагреться. Во избежание ожогов не вынимайте его из фотокамеры сразу же.
- Перед длительным хранением фотокамеры обязательно **•** извлеките из нее аккумулятор.

#### **Предупреждение редупреждение касательно среды эксплуатации ксплуатации**

- Для защиты высокотехнологичных элементов **•** данного изделия никогда не оставляйте фотокамеру в нижеперечисленных местах ни во время использования, ни во время хранения:
- Места, где температура и/или влажность имеют высокие **•** значения или чрезмерно колеблются. Под прямыми солнечными лучами, на пляже, в запертых автомобилях или рядом с источниками тепла (печи, отопительные батареи и т.п.) или увлажнителями.
- Там, где много песка или пыли. **•**
- Рядом с горючими или взрывчатыми веществами. **•**
- В местах с повышенной влажностью типа ванной комнаты **•** или под дождем. При использовании влагозащитных изделий прочитайте прилагаемую к ним инструкцию.
- В местах, подверженных сильным вибрациям. **•**
- Не роняйте фотокамеру и не подвергайте ее воздействию **•** сильных ударов или вибраций.
- Когда фотокамера закреплена на штативе, регулируйте **•** ее положение при помощи головки штатива. Не вращайте саму фотокамеру.
- Не касайтесь электрических контактов на фотокамере. **•**
- Не оставляйте фотокамеру направленной прямо на **•** солнце. Это может привести к повреждению ламелей/ шторок затвора, нарушению цветопередачи, появлению

ореола на светочувствительной матрице ПЗС, а также к пожару.

- Не прикладывайте к объективу значительных толкающих **•** или тянущих усилий.
- Вынимайте аккумулятор перед продолжительным **•** хранением фотокамеры. Выбирайте для хранения прохладные и сухие места во избежание конденсации и образования налета внутри фотокамеры. Проверьте фотокамеру после хранения, включив питание и нажав на кнопку спуска затвора, убедитесь, что она функционирует нормально.
- Фотокамера может работать неправильно, если она **•** используется в местах, подверженных воздействию магнитных/электромагнитных полей, радиоволн или высокого напряжения, например, вблизи телевизора, микроволновой печи, видеоигровой приставки, громкоговорителей, больших мониторов, теле/радио башен или опор линий электропередачи. В таких случаях выключите фотокамеру и снова включите ее перед выполнением дальнейших операций.
- Всегда соблюдайте ограничения, накладываемые на среду **•** эксплуатации фотокамеры, описанные в ее руководстве.

#### **Меры предосторожности редосторожности при использовании спользовании аккумулятора ккумулятора**

- В этой фотокамере используется ионно-литиевый **•** аккумулятор фирмы Olympus. Нельзя использовать аккумуляторы других типов.
- Попадание влаги или жира на контактные выводы **•** аккумулятора может привести к нарушению контакта с фотокамерой. Перед использованием тщательно протрите аккумулятор сухой салфеткой.
- Обязательно зарядите аккумулятор перед первым **•** использованием, иначе он прослужит недолго.
- При использовании фотокамеры на аккумуляторах **•** при низких температурах окружающей среды, держите фотокамеру и запасные аккумуляторы в самом теплом месте. Аккумуляторы, подсевшие при низкой температуре, могут восстановить работоспособность при комнатной температуре.
- Количество снимков, которые вы сможете сделать, зависит **•** от условий съемки и состояния аккумулятора.
- Утилизируя аккумуляторы, вы помогаете сберечь ресурсы **•**нашей планеты. Выбрасывая отработавшие аккумуляторы, не забудьте закрыть их контактные выводы. Всегда соблюдайте местные законы и правила.

### **ЖК-монитор**

- Не прикладывайте к монитору значительные усилия, иначе **•** изображение может стать нечетким, возможны неполадки в режиме просмотра или монитор будет поврежден.
- В верхней/нижней части монитора может появляться белая **•** полоска, но это не является признаком неполадок.
- При расположении объекта съемки по диагонали **•** фотокамеры его края могут выглядеть на мониторе зигзагообразными. Это не является признаком неполадок. Данный эффект будет менее заметен в режиме просмотра.
- В условиях низких температур ЖК-монитору может **•** потребоваться больше времени на включение, или его цветопередача временно изменится. Удачным решением при использовании фотокамеры в условиях крайне низких температур будет периодическое помещение фотокамеры в теплое место. ЖК-монитор, работающий хуже при низких температурах, восстановится при нормальных температурах.
- ЖК-дисплей, используемый в мониторе, изготовлен **•** по высокоточной технологии. Однако на ЖК-дисплее возможно наличие неисчезающих черных или светлых точек. В зависимости от их характеристик или угла зрения на монитор, такие точки могут выделяться по цвету или яркости. Это не является признаком неполадок.

#### **Правовые равовые и прочие уведомления**

- Фирма Olympus не дает никаких заверений или гарантий **•** в отношении убытков или ожидаемой выгоды от надлежащего использования данного изделия, а также требований третьих лиц, вызванных ненадлежащим использованием данного изделия.
- Фирма Olympus не дает никаких заверений или гарантий **•** в отношении убытков или ожидаемой выгоды, которые могут возникнуть из-за стирания данных снимков при надлежащем использовании данного изделия.

#### **Ограничение граничение гарантии арантии**

• Компания Olympus не делает заявлений и не дает гарантий, как явных, так и подразумеваемых, посредством или в отношении любого содержания данных письменных материалов или программного обеспечения, и ни при каких обстоятельствах не будет нести ответственность по любой подразумеваемой гарантии товарного состояния или пригодности для любых конкретных целей или за любой косвенный, побочный или непрямой ущерб (включая ущерб от потери коммерческой выгоды, препятствия в бизнесе и потери коммерческой информации, но не ограничиваясь

ими), возникающий в результате использования или неспособности использовать эти письменные материалы или программное обеспечение или оборудование. В некоторых странах запрещено исключать или ограничивать ответственность за вытекающие или побочные убытки или за косвенные гарантии, поэтому ограничения, приведенные выше, могут на вас не распространяться.

Компания Olympus сохраняет за собой все права на **•**данное руководство.

#### **Предупреждение редупреждение**

Несанкционированное фотографирование или использование материалов, защищенных авторским правом, может привести к нарушению действующего законодательства об авторском праве. Фирма Olympus не принимает никакой ответственности за несанкционированные фотографирование, использование и другие действия, нарушающие права владельцев авторского права.

#### **Уведомление ведомление об авторском праве**

Все права защищены. Никакая часть настоящих печатных материалов или программного обеспечения ни в каких целях не может быть воспроизведена в какой бы то ни было форме и какими бы то ни было средствами, будь то электронные или механические, включая фотокопирование и запись на магнитный носитель или сохранение в запоминающих устройствах или поисковых системах, если на то нет письменного разрешения фирмы Olympus. Мы не принимаем никакой ответственности за использование информации, содержащейся в настоящих печатных материалах или программном обеспечении, или за убытки, явившиеся следствием использования этой информации. Фирма Olympus сохраняет право на внесение изменений в форму и содержание настоящей публикации или в программное обеспечение без каких-либо обязательств и предварительных уведомлений.

#### **Пользователям ользователям в Европе**

Знак "CE" указывает, что этот продукт соответствует европейским требованиям по безопасности, охране здоровья, экологической безопасности и безопасности пользователя. Фотокамеры со знаком "CE" предназначены для продажи в Европе.

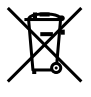

Этот символ [перечеркнутая мусорная урна WEEE на колесах, приложение IV] обозначает раздельный сбор электрических и электронных отходов в России. Пожалуйста, не выбрасывайте изделия в бытовой мусоропровод.

Используйте системы возврата и сбора (если таковые имеются) для утилизации отходов вышеуказанных типов.

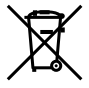

Этот символ [перечеркнутый мусорный бак на колесах, Директива 2006/66/EC, приложение II] указывает на раздельный сбор отработанных батарей в странах ЕС. Пожалуйста, не выбрасывайте батареи вместе с бытовыми отходами. Пожалуйста, для утилизации отработанных батарей пользуйтесь действующими в Вашей стране системами возврата и сбора для утилизации.

#### **Применяйте только оригинальный аккумулятор и сетевой USB-адаптер**

Настоятельно рекомендуем использовать с данной фотокамерой только оригинальный аккумулятор и сетевой USB-адаптер Olympus. Использование аккумуляторных батарей и/или сетевого USB-адаптера производства не компании Olympus может привести к пожару или травмам вследствие утечек, перегрева, воспламенения или иного повреждения аккумуляторной батареи. Компания Olympus не несет ответственности за несчастные случаи или повреждения, которые могут возникнуть в результате использования аккумуляторных батарей, зарядного устройства и/или сетевого USB-адаптера, которые не являются оригинальными изделиями компании Olympus.

#### **Гарантийные условия**

*1* В случае неисправности продукта несмотря на его надлежащее использование (в соответствии с имеющимися в комплекте инструкциями по обращению с продуктом и его эксплуатации), в течение гарантийного

периода, в соответствии с применимым национальным законодательством, после даты покупки у авторизованного дистрибьютора компании Olympus внутри сферы коммерческой деятельности компании Olympus Europa Holding GmbH согласно перечню авторизованных дистрибьюторов на сайте: www.olympus. com.ru, данный продукт подлежит бесплатному ремонту или бесплатной замене на усмотрение компании Olympus. Для предъявления прав по настоящей гарантии покупатель должен представить продукт до окончания гарантийного периода в соответствии с применимым национальным законодательством дилеру, у которого был приобретен продукт, или в любой сервисный центр компании Olympus в области коммерческой деятельности компании Olympus Europa Holding GmbH, как указано на сайте: www.olympus.com. ru. В течение одного года действия общемировой гарантии покупатель может сдать продукт в любой сервисный центр компании Olympus. Примите во внимание, что сервисные центры компании Olympus имеются не во всех странах.

*2* Покупатель обязан доставить продукт дилеру или в авторизованный сервисный центр компании Olympus на свой собственный риск и несет все расходы, связанные с доставкой продукта.

#### **Гарантийные условия**

- *1* «Компания OLYMPUS IMAGING CORP. (Shinjuku Monolith, 2-3-1 Nishi-Shinjuku, Shinjuku-ku, Tokyo 163-0914, Japan) предоставляет общемировую гарантию, сроком действия на один год. Для выполнения любого ремонта, согласно условиям гарантии, данная общемировая гарантия должна быть предъявлена в авторизованный сервисный центр компании Olympus. Данная гарантия действительна только в случае, если в авторизованный сервисный центр компании Olympus предъявляются гарантийный сертификат и доказательство покупки. Примите во внимание, что данная гарантия является дополнением и никоим образом не затрагивает законных прав покупателя на гарантийное обслуживание в соответствии с применимым национальным законодательством, регулирующим продажу потребительских товаров, перечисленных выше».
- *2* Эта гарантия не покрывает случаи, приведенные ниже, и покупателю потребуется оплатить счет за ремонт даже тех неисправностей, которые случились на протяжении вышеупомянутого гарантийного периода.
	- a. Любые неисправности, обусловленные неправильным обращением (например использованием по назначению, не указанному в инструкциях по обращению с продуктом или в других разделах руководства по эксплуатации, и т.д.).
- б. Какие-либо неисправности, которые возникли вследствие ремонта, модификации, чистки и т.д., выполненных не компанией Olympus или не авторизованным сервисным центром Olympus.
- в. Любые неисправности и повреждения, обусловленные перевозкой, падением, ударом и т. п. после приобретения продукта.
- г. Какие-либо неисправности или повреждения, которые возникли вследствие пожара, землетрясения, наводнения, удара молнии, других природных катастроф, загрязнения окружающей среды и нестабильного электрического напряжения.
- д. Какие-либо неисправности, которые возникли вследствие небрежного или неправильного хранения (например, хранение продукта в условиях повышенной температуры или влажности, вблизи репеллентов или вредных лекарственных средств и т.д.), неправильного технического обслуживания и т.д.
- е. Какие-либо неисправности, которые возникли вследствие использования израсходованных источников питания и т.д.
- ё. Какие-либо неисправности, которые возникли вследствие попадания внутрь корпуса продукта песка, грязи и т.д.
- ж. Если данный гарантийный сертификат не возвращен вместе с продуктом.
- з. В случае любых поправок, сделанных на гарантийном сертификате, относительно года, месяца и дня покупки, фамилии покупателя, имени дилера и серийного номера.
- и. Если вместе с данным гарантийным сертификатом не предъявлены документы, подтверждающие покупку.
- *3* Настоящая гарантия распространяется только на продукт; гарантия не распространяется на любые другие аксессуары, в том числе на футляр, ремешок, крышку объектива и батареи.
- *4* В соответствии с этой гарантией единственной обязанностью компании Olympus является ремонт и замена изделия. Любая ответственность в соответствии с данной гарантией за непрямой или косвенный ущерб или убытки любого рода, понесенные покупателем вследствие неисправности продукта, в частности, любой ущерб или повреждение, причиненные какимлибо объективам, пленкам, другому оборудованию и аксессуарам, используемым вместе с продуктом, а также за любые убытки, обусловленные задержкой ремонта или потерей данных, исключается. Это не затрагивает обязательных норм закона.

#### **Указания казания по гарантийному обслуживанию**

- *1* Настоящая гарантия имеет силу только при условии надлежащего заполнения компанией Olympus или авторизованным дилером гарантийного сертификата или других документов, содержащих достаточное подтверждение. Поэтому позаботьтесь о том, чтобы были полностью вписаны ваша фамилия, имя дилера, серийный номер, а также год, месяц и день покупки, или чтобы к данному гарантийному сертификату был приложен оригинал счета или документа о покупке (с указанием имени дилера, даты покупки и типа продукта). Компания Olympus оставляет за собой право отказаться от предоставления бесплатных услуг в случае, если не заполнен гарантийный сертификат, не приложен вышеуказанный документ или содержащиеся в нем сведения неполны или неразборчивы.
- *2* Так как дубликат настоящего гарантийного сертификата не выдается, храните его в надежном месте.
- Список сертифицированных международных сервисных центров Olympus находится на сайте: http://www.olympus.com.

#### **Торговые орговые марки**

- IBM является зарегистрированной торговой маркой International Business Machines Corporation.
- Microsoft и Windows являются зарегистрированными **•** торговыми марками Microsoft Corporation.
- Macintosh является торговой маркой Apple Inc. **•**
- Логотип SDHC является торговой маркой. **•**
- Остальные названия компаний и продуктов являются **•** торговыми марками и/или зарегистрированными торговыми марками соответствующих владельцев.
- В настоящей инструкции приняты стандарты файловых **•**систем фотокамер "Design rule for Camera File system/DCF", установленные Japan Electronics and Information Technology Industries Association (JEITA).

В состав программного обеспечения этой фотокамеры может быть включено общедоступное программное обеспечение сторонних разработчиков, известное как 'программное обеспечение с открытым кодом', являющиеся предметом условий лицензирования, которые установлены обладателями авторских прав на это программное обеспечение. Соответствующие условия лицензирования можно найти в файле [Software\_Notices.pdf], который хранится во внутренней памяти фотокамеры или на диске CD-ROM. Официальные условия соответствующих лицензий предоставлены обладателями авторских прав только на английском языке.

### ТЕХНИЧЕСКИЕ ХАРАКТЕРИСТИКИ

### **Фотокамера отокамера**

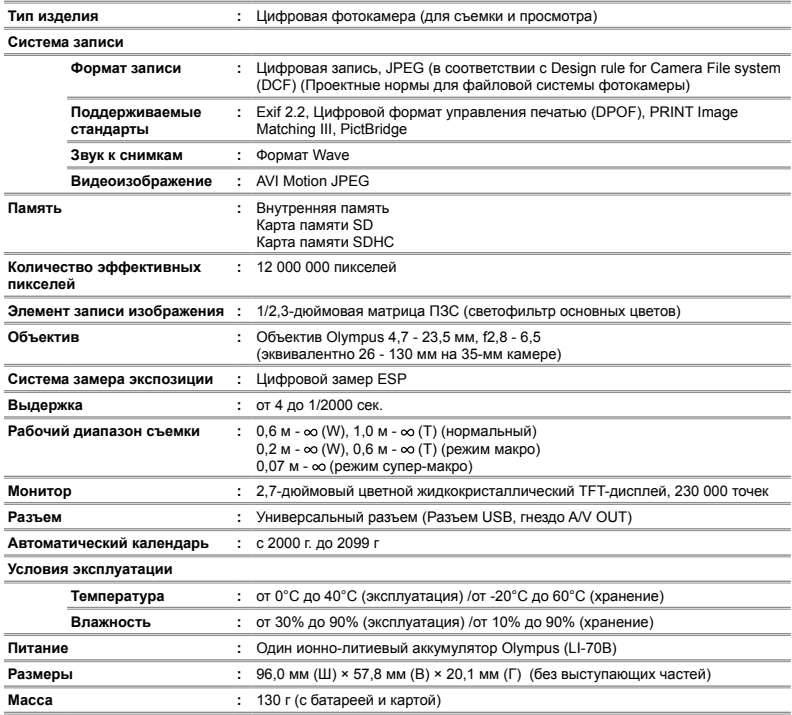

# **Ионно-литиевый итиевый аккумулятор ккумулятор(LI-70B)**

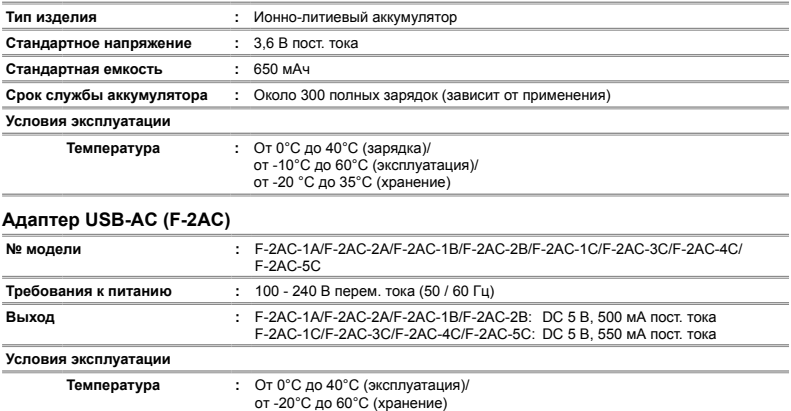

Конструкция и технические характеристики могут быть изменены без предварительного уведомления.

\_\_\_

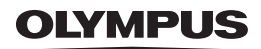

http://www.olympus.com/

# OI YMPLIS IMAGING CORP.

Shiniuku Monolith, 3-1 Nishi-Shiniuku 2-chome, Shiniuku-ku, Tokvo, Япония

# **OLYMPUS IMAGING AMERICA INC. -**

3500 Corporate Parkway, P.O. Box 610, Center Valley, PA 18034-0610, CIJIA Ten, 484-896-5000

### Техническая поддержка (США)

24/7 автоматическая онлайновая справочная служба: http://www.olympusamerica.com/support Справочный телефон для клиентов: Тел. 1-888-553-4448 (бесплатный)

Наш справочный телефон для клиентов работает с 8 до 22 часов (с понелельника по пятницу) по восточному поясному времени http://olympusamerica.com/contactus Обновления для программного обеспечения Olympus находятся по адресу: http://www.olympusamerica.com/digital

# OLYMPLIS FLIROPA HOL DING GMRH

Здания компании: Wendenstrasse 14-18, 20097 Hamburg, Германия Тел.: +49 40-23 77 3-0 / Факс: +49 40-23 07 61 Доставка товаров: Bredowstrasse 20, 22113 Hamburg, Германия

Письма: Postfach 10 49 08, 20034 Hamburg, Германия

### Европейская служба технической поддержки для клиентов:

Посетите нашу домашнюю страницу http://www.olympus-europa.com или позвоните нам ПО БЕСПЛАТНОМУ HOMEPY\*: 00800 67 10 83 00

для Австрии, Бельгии, Дании, Финляндии, Франции, Германии, Италии, Люксембурга, Нидерландов, Норвегии, Португалии, Испании, Швеции, Швейцарии, Великобритании

Пожалуйста, учитывайте, что некоторые операторы (мобильной) связи не дают доступа или требуют дополнительного префикса к номерам +800.

Для всех Европейских стран, которых нет в списке, если не удается соединиться с вышеуказанным номером, просим использовать следующие

ПЛАТНЫЕ НОМЕРА +49 180 5 - 67 10 83 или +49 40 - 237 73 4899

Наша служба технической поддержки для клиентов работает с 9 до 18 часов по среднеевропейскому времени (с понедельника по пятницу)